### **BAB V**

## **IMPLEMENTASI DAN PENGUJIAN**

#### **5.1 IMPLEMENTASI PROGRAM**

Implementasi program adalah kegiatan perancangan yang diterjemahkan menjadi suatu program yang dapat dioperasikan. Pada kegiatan ini pengkodean program dengan menggunakan bahasa pemograman PHP, *database* MySQL, dan *software Dreamweaver* CS 5, XAMPP dan *browser* (*firefox, chrome*, dll) dan dalam penggujiannya menggunakan minimal sistem operasi yaitu Windows XP. Adapun hasil dari implementasi program dapat dilihat sebagai berikut :

1. Halaman *Login*

Halaman *login* merupakan halaman yang digunakan untuk dapat masuk ke halaman utama dengan mengisi nama pegawai dan *password* di *field* yang tersedia. Gambar 5.1 merupakan hasil implementasi dari rancangan pada gambar 4.44.

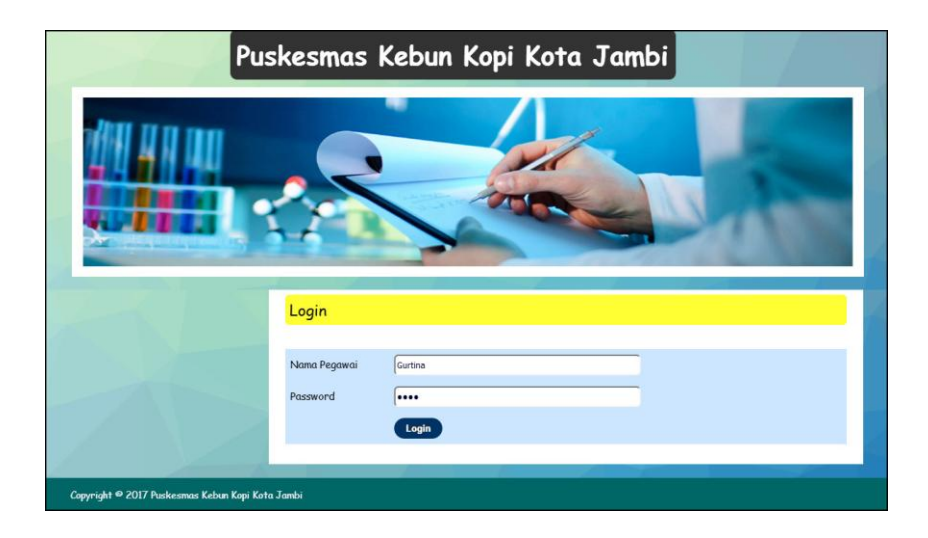

**Gambar 5.1** *Login*

2. Halaman Data Pasien

Halaman data pasien merupakan halaman yang terdapat *field* yang digunakan untuk menambah data dan terdapat tabel untuk melakukan pengolahan data pasien dari dalam sistem. Gambar 5.2 merupakan hasil implementasi dari rancangan pada gambar 4.45.

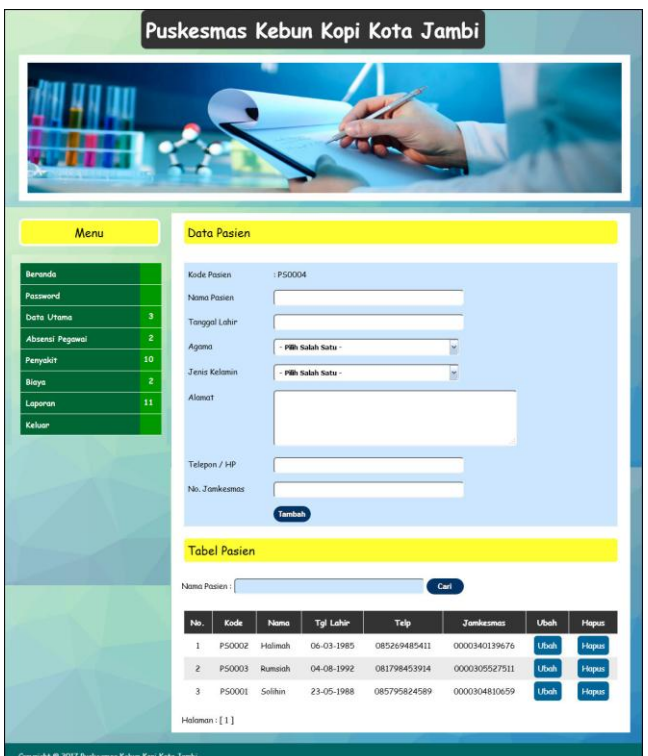

**Gambar 5.2 Data Pasien**

3. Halaman Data Dokter

Halaman data dokter merupakan halaman yang terdapat *field* yang digunakan untuk menambah data dan terdapat tabel untuk melakukan pengolahan data dokter dari dalam sistem. Gambar 5.3 merupakan hasil implementasi dari rancangan pada gambar 4.46.

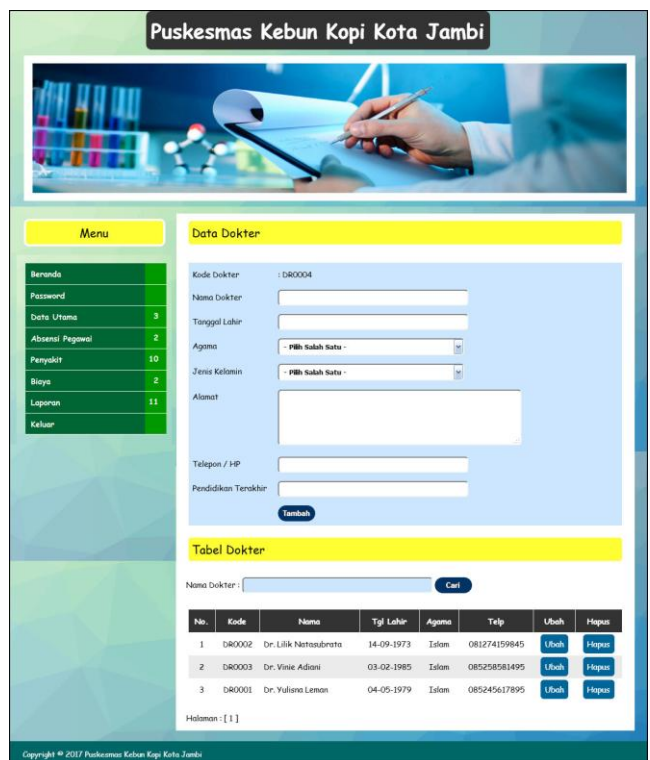

**Gambar 5.3 Data Dokter**

4. Halaman Data Obat

Halaman data obat merupakan halaman yang terdapat *field* yang digunakan untuk menambah data dan terdapat tabel untuk melakukan pengolahan data obat dari dalam sistem. Gambar 5.4 merupakan hasil implementasi dari rancangan pada gambar 4.47.

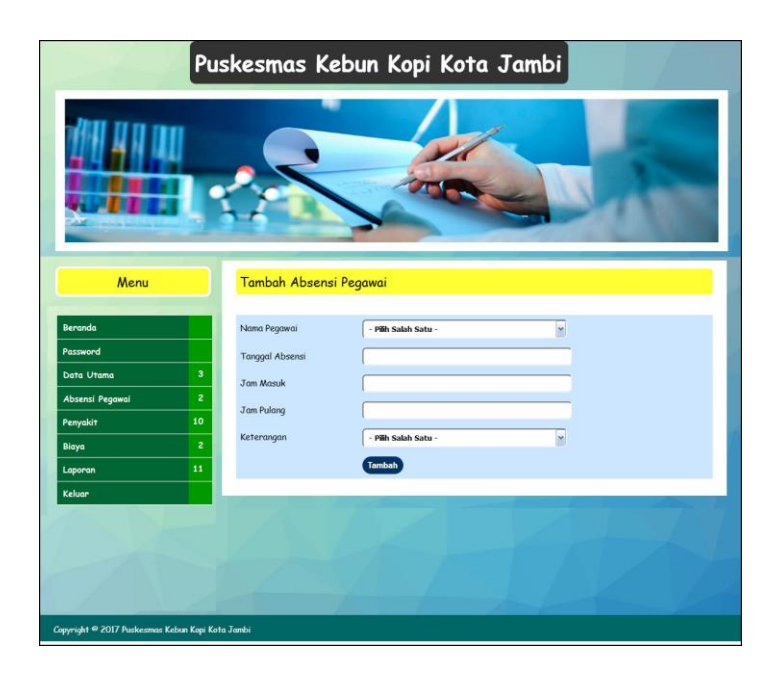

**Gambar 5.4 Data Obat**

5. Halaman Tambah Absensi Pegawai

Halaman tambah absensi pegawai merupakan halaman yang terdapat *field* yang digunakan untuk menambah data absensi pegawai dengan mengisi nama pegawai, tanggal absensi, jam masuk, jam pulang dan keterangan. Gambar 5.5 merupakan hasil implementasi dari rancangan pada gambar 4.48.

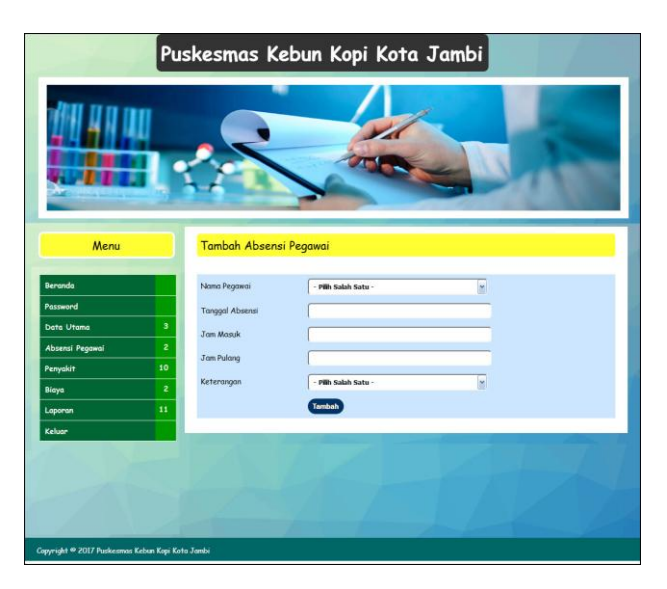

**Gambar 5.5 Tambah Absensi Pegawai**

6. Halaman Tambah Rawat Jalan

Halaman tambah rawat jalan merupakan halaman yang terdapat *field* yang digunakan untuk menambah data rawat jalan baru dengan mengisi nama pasien, nama dokter, nama penyakit, diagnosis, tanggal periksa, poliklinik dan biaya periksa. Gambar 5.6 merupakan hasil implementasi dari rancangan pada gambar 4.49.

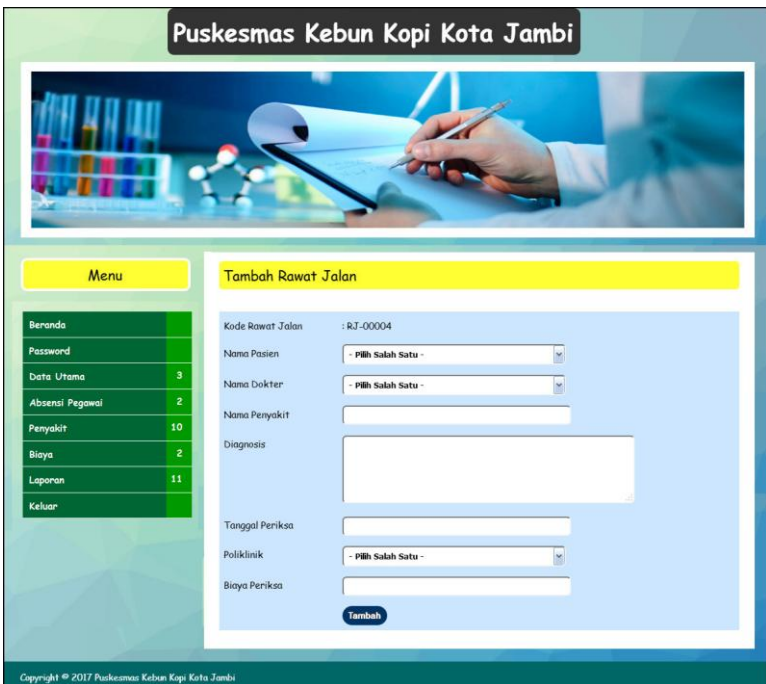

**Gambar 5.4 Tambah Rawat Jalan**

7. Halaman Detail Rawat Jalan

Halaman detail rawat jalan merupakan halaman yang menampilkan informasi detail dari rawat jalan dan juga erdapat *field* yang digunakan untuk menambah data resep obat rawat jalan dengan mengisi nama obat, jumlah dan keterangan. Gambar 5.5 merupakan hasil implementasi dari rancangan pada gambar 4.50.

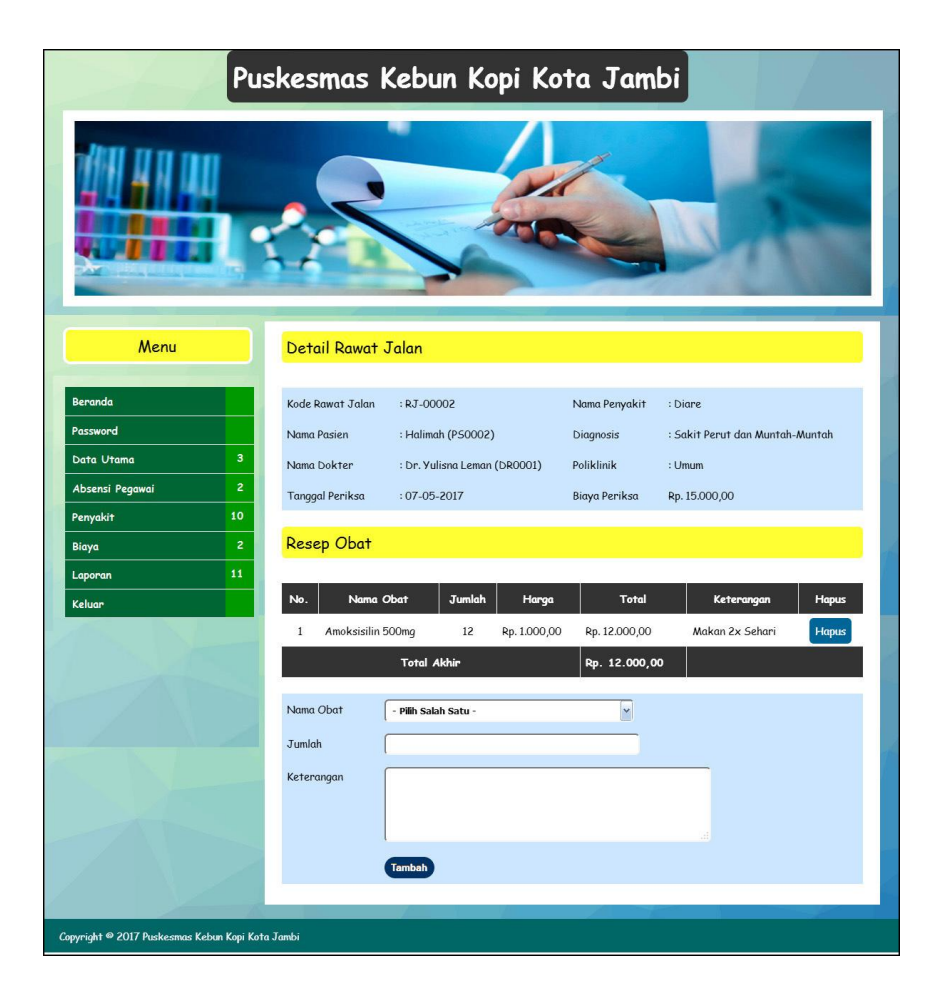

**Gambar 5.7 Detail Rawat Jalan**

8. Halaman Tambah Biaya

Halaman tambah biaya merupakan halaman yang terdapat *field* yang digunakan untuk menambah data biaya dengan mengisi nama biaya, jumlah biaya, tanggal biaya dan jenis. Gambar 5.8 merupakan hasil implementasi dari rancangan pada gambar 4.51.

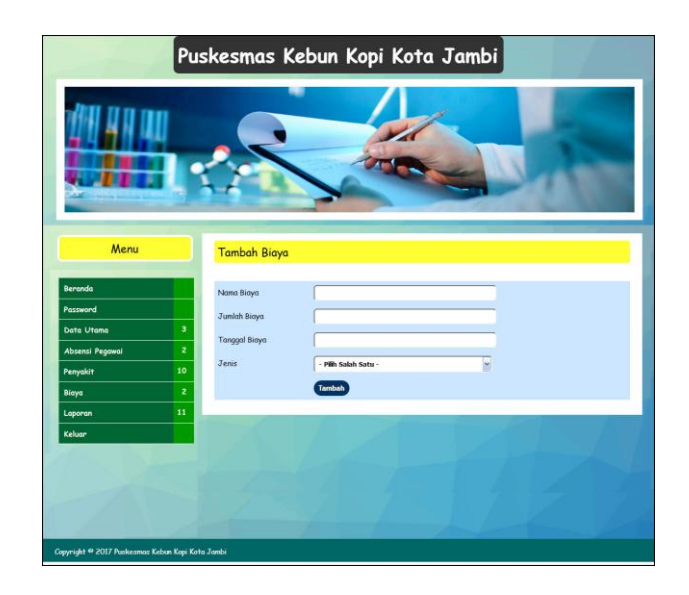

**Gambar 5.8 Tambah Biaya**

9. Halaman Tambah KB

Halaman tambah KB merupakan halaman yang terdapat *field* yang digunakan untuk menambah data KB dengan mengisi nama pasien, nama dokter, metode kb, layanan kb, tanggal kb, faskes kb, dan biaya. Gambar 5.9 merupakan hasil implementasi dari rancangan pada gambar 4.52.

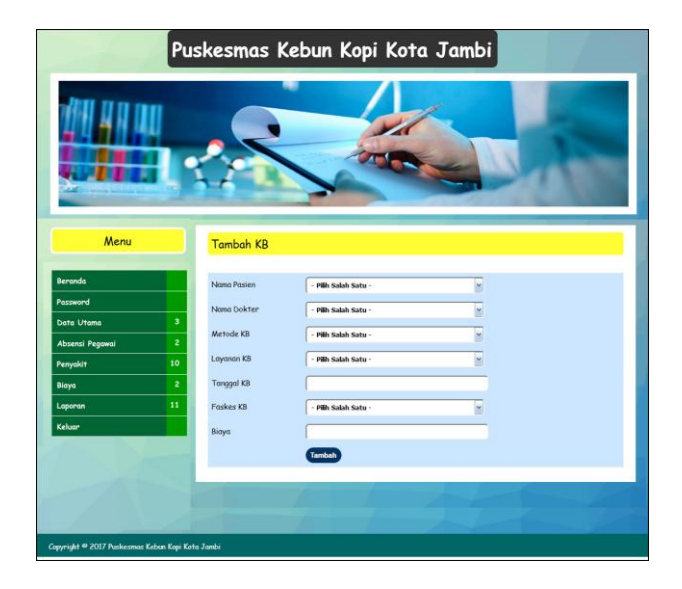

**Gambar 5.9 Tambah KB**

#### 10. Halaman Tambah Imunisasi

Halaman tambah imunisasi merupakan halaman yang terdapat *field* yang digunakan untuk menambah data imunisasi dengan mengisi nama pasien, nama dokter, jenis vaksin, tanggal imunisasi dan biaya. Gambar 5.10 merupakan hasil implementasi dari rancangan pada gambar 4.53.

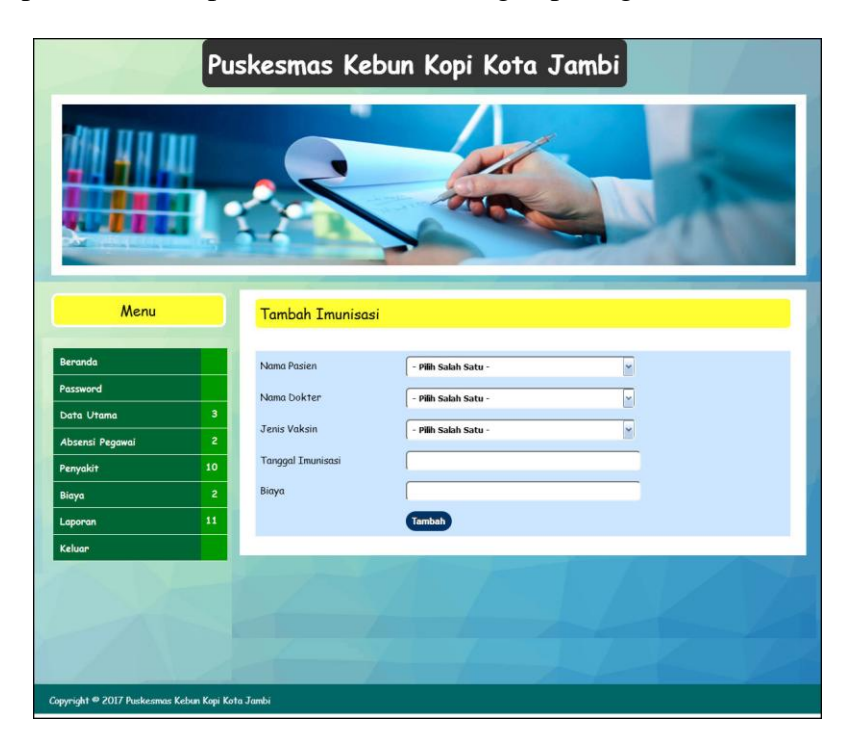

**Gambar 5.10 Tambah Imunisasi**

11. Halaman Tambah Diare

Halaman tambah diare merupakan halaman yang terdapat *field* yang digunakan untuk menambah data diare dengan mengisi nama pasien, nama dokter, jenis obat, jumlah pemakaian, umur, tanggal dan biaya. Gambar 5.11 merupakan hasil implementasi dari rancangan pada gambar 4.54.

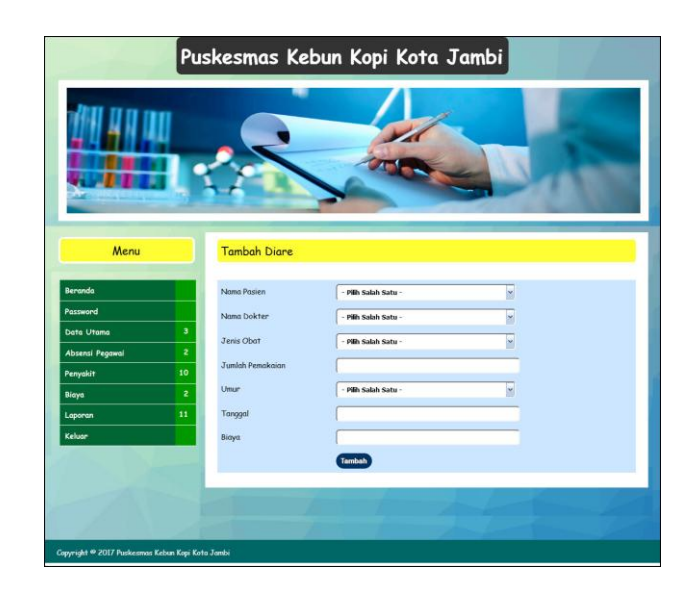

**Gambar 5.11 Tambah Diare**

12. Halaman Tambah Gizi

Halaman tambah gizi merupakan halaman yang terdapat *field* yang digunakan untuk menambah data gizi dengan mengisi nama pasien, nama dokter, jenis gizi, status gizi, tanggal dan biaya. Gambar 5.12 merupakan hasil implementasi dari rancangan pada gambar 4.55.

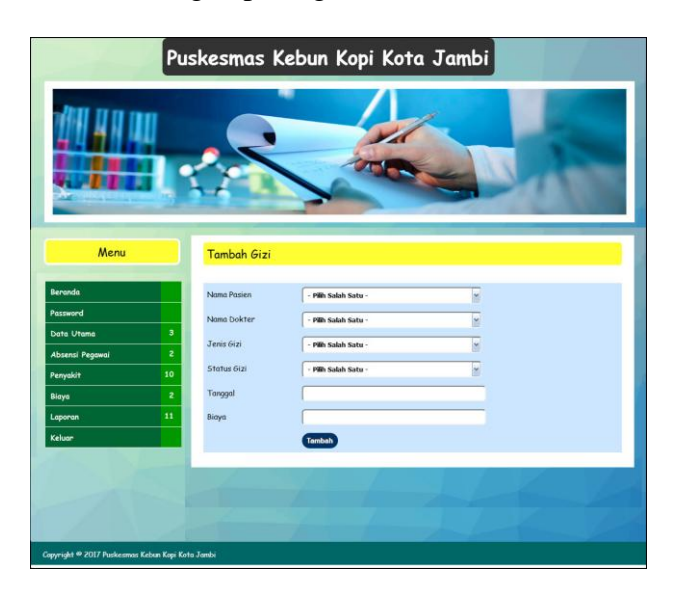

**Gambar 5.12 Tambah Gizi**

#### 13. Halaman Data Pegawai

Halaman data pegawai merupakan halaman yang terdapat *field* yang digunakan untuk menambah data dan terdapat tabel untuk melakukan pengolahan data pegawai dari dalam sistem. Gambar 5.13 merupakan hasil implementasi dari rancangan pada gambar 4.56.

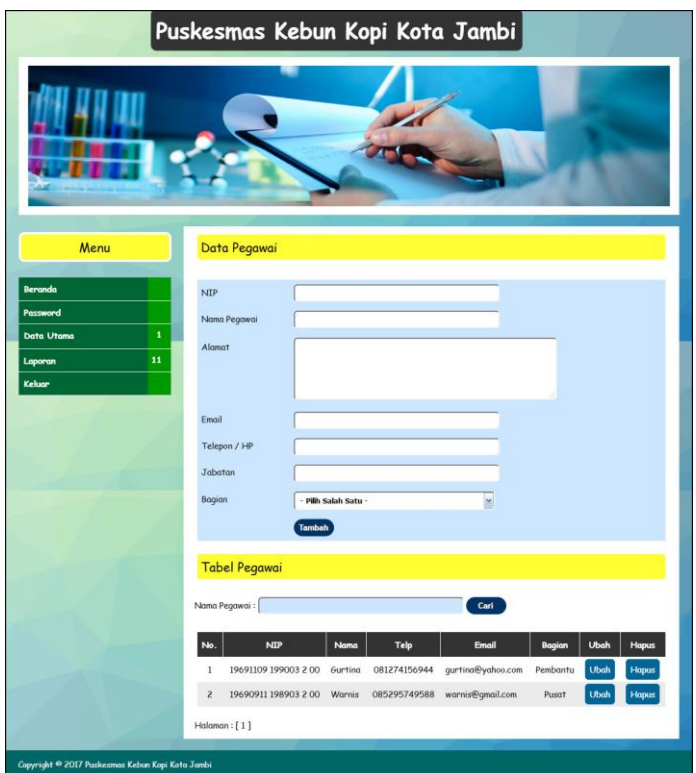

**Gambar 5.13 Data Pegawai**

#### 14. Halaman Beranda

Halaman beranda merupakan halaman yang berisikan informasi mengenai Puskemas Kebun Kopi Kota Jambi dan terdapat menu dan *link* yang menghubungkan ke halaman lainnya. Gambar 5.14 merupakan hasil implementasi dari rancangan pada gambar 4.57.

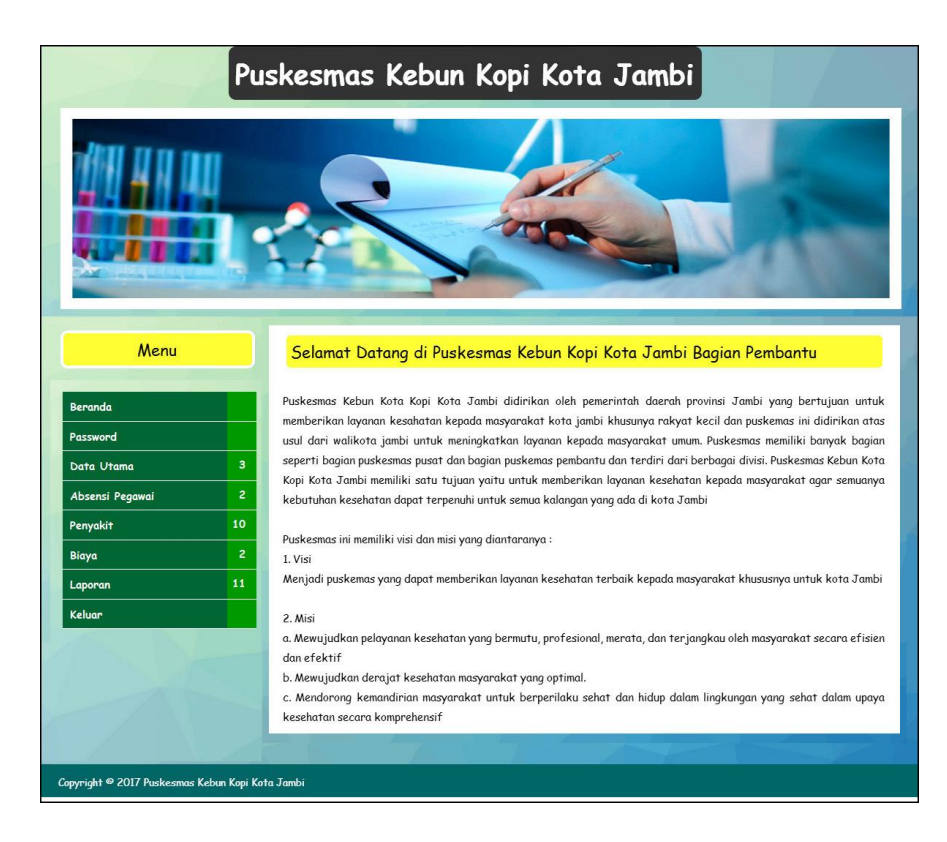

**Gambar 5.14 Beranda**

15. Halaman Laporan Pegawai

Halaman laporan pegawai merupakan laporan yang menampilkan informasi pegawai yang terdiri dari NIP, nama pegawai, alamat, email, telepon, jabatan, dan bagian serta terdapat tombol untuk mencetak laporan tersebut. Gambar 5.15 merupakan hasil implementasi dari rancangan pada gambar 4.58.

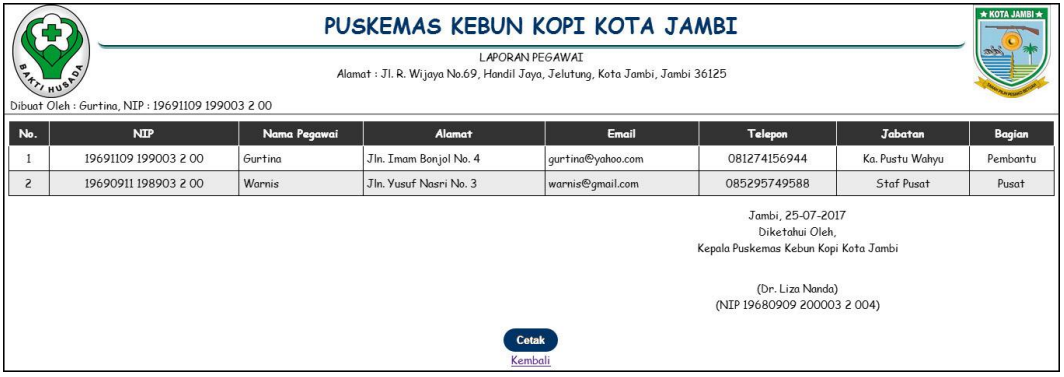

**Gambar 5.15 Laporan Pegawai**

#### 16. Halaman Laporan Pasien

Halaman laporan pasien merupakan laporan yang menampilkan informasi pasien yang terdiri dari kode pasien, nama pasien, tgl lahir, agama, jenis kelamin, alamat, telepon, jamkesnas serta terdapat tombol untuk mencetak laporan tersebut. Gambar 5.16 merupakan hasil implementasi dari rancangan pada gambar 4.59.

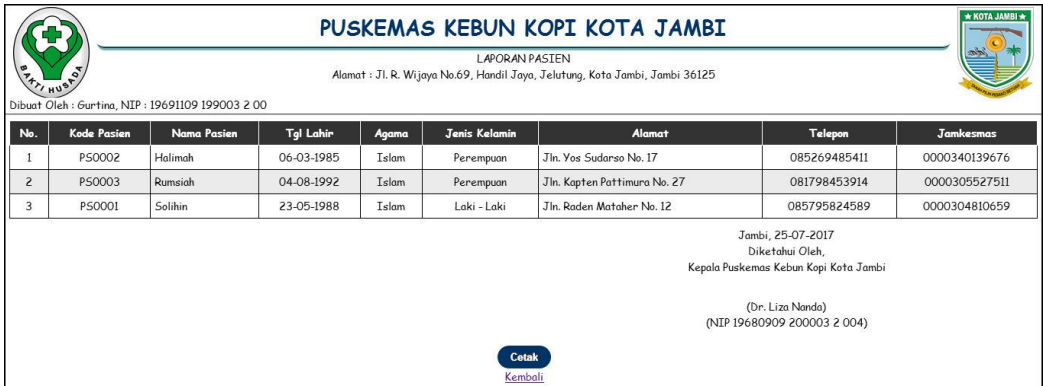

**Gambar 5.16 Laporan Pasien**

17. Halaman Laporan Dokter

Halaman laporan dokter merupakan laporan yang menampilkan informasi dokter yang terdiri dari kode dokter, nama dokter, tanggal lahir, agama, jenis kelamin, alamat, telepon dan pendidikan serta terdapat tombol untuk mencetak laporan tersebut. Gambar 5.17 merupakan hasil implementasi dari rancangan pada gambar 4.60.

|                | * KOTA JAMBI *<br>PUSKEMAS KEBUN KOPI KOTA JAMBI<br><b>LAPORAN DOKTER</b><br>$\begin{matrix} 0 \\ 7 \\ 7 \end{matrix} \begin{matrix} 1 \\ 1 \end{matrix} \begin{matrix} 0 \\ 1 \end{matrix}$<br>Alamat : Jl. R. Wijaya No.69, Handil Jaya, Jelutung, Kota Jambi, Jambi 36125 |                                                   |            |       |                      |                                                                                                    |              |                |  |
|----------------|----------------------------------------------------------------------------------------------------|---------------------------------------------------|------------|-------|----------------------|----------------------------------------------------------------------------------------------------|--------------|----------------|--|
|                |                                                                                                    | Dibuat Oleh : Gurtina, NIP : 19691109 199003 2 00 |            |       |                      |                                                                                                    |              |                |  |
| No.            | Kode Dokter                                                                                                    | Nama Dokter                                       | Tgl Lahir  | Agama | <b>Jenis Kelamin</b> | Alamat                                                                                                    | Telepon      | Pendidikan     |  |
|                | DR0002                                                                                                    | Dr. Lilik Natasubrata                             | 14-09-1973 | Islam | Perempuan            | Jln. Tentara Pelajar Ap 46 No. 7                                                                                                 | 081274159845 | S <sub>2</sub> |  |
| $\overline{2}$ | DR0003                                                                                                    | Dr. Vinie Adiani                                  | 03-02-1985 | Islam | Perempuan            | Jl. Gunung Batu No. 127                                                                                                    | 085258581495 | 51             |  |
| 3              | DR0001                                                                                                    | Dr. Yulisna Leman                                 | 04-05-1979 | Islam | Laki - Laki          | Jl. Letjen Suprapto No. 3                                                                                                    | 085245617895 | 51             |  |
|                |                                                                                                    |                                                   |            |       |                      | Jambi, 25-07-2017<br>Diketahui Oleh,<br>Kepala Puskemas Kebun Kopi Kota Jambi<br>(Dr. Liza Nanda)<br>(NIP 19680909 200003 2 004) |              |                |  |
|                |                                                                                                    |                                                   |            |       | Cetak<br>Kembali     |                                                                                                    |              |                |  |

**Gambar 5.17 Laporan Dokter**

18. Halaman Laporan Obat

Halaman laporan obat merupakan laporan yang menampilkan informasi obat yang terdiri dari kode obat, nama obat, stok akhir dan harga jual dan pendidikan serta terdapat tombol untuk mencetak laporan tersebut. Gambar 5.18 merupakan hasil implementasi dari rancangan pada gambar 4.61.

| * KOTA JAMBI *<br>PUSKEMAS KEBUN KOPI KOTA JAMBI<br><b>LAPORAN STOK AKHIR OBAT</b><br>$\begin{matrix} 0 \\ 7 \\ 7 \end{matrix} \begin{matrix} 1 \\ 1 \end{matrix} \begin{matrix} 0 \\ 1 \end{matrix}$<br>Alamat : Jl. R. Wijaya No.69, Handil Jaya, Jelutung, Kota Jambi, Jambi 36125<br>Dibuat Oleh : Gurtina, NIP : 19691109 199003 2 00 |           |                   |                                                                               |              |  |  |  |  |  |
|----------------------------------------------------------------------------------------------------|-----------|-------------------|-------------------------------------------------------------------------------|--------------|--|--|--|--|--|
| No.                                                                                                    | Kode Obat | Nama Obat         | <b>Stok Akhir</b>                                                             | Harga Jual   |  |  |  |  |  |
|                                                                                                    | OB0001    | Amoksisilin 500mg | 76 Tablet                                                                     | Rp. 1.000,00 |  |  |  |  |  |
| $\overline{c}$                                                                                                    | OB0002    | Decolgen          | 14 Keping                                                                     | Rp. 1.200,00 |  |  |  |  |  |
| 3                                                                                                    | OB0003    | Paramex           | 38 Keping                                                                     | Rp. 1.500,00 |  |  |  |  |  |
|                                                                                                    |           |                   | Jambi, 25-07-2017<br>Diketahui Oleh,<br>Kepala Puskemas Kebun Kopi Kota Jambi |              |  |  |  |  |  |
|                                                                                                    |           |                   | (Dr. Liza Nanda)<br>(NIP 19680909 200003 2 004)                               |              |  |  |  |  |  |
|                                                                                                    |           | Cetak<br>Kembali  |                                                                               |              |  |  |  |  |  |

**Gambar 5.18 Laporan Obat**

#### 19. Halaman Laporan Absensi Pegawai

Halaman laporan absensi pegawai merupakan laporan yang menampilkan informasi absensi pegawai yang terdiri dari tanggal absensi, hari, jam masuk,

jam pulang dan keterangan serta terdapat tombol untuk mencetak laporan tersebut. Gambar 5.19 merupakan hasil implementasi dari rancangan pada gambar 4.62.

|                                                   |                                                                                                    |                       | PUSKEMAS KEBUN KOPI KOTA JAMBI<br>LAPORAN ABSENSI PEGAWAI BULAN 05 TAHUN 2017<br>Alamat : Jl. R. Wijaya No.69, Handil Jaya, Jelutung, Kota Jambi, Jambi 36125 |                   | * KOTA JAMBI *  |  |  |  |  |  |
|---------------------------------------------------|----------------------------------------------------------------------------------------------------|-----------------------|----------------------------------------------------------------------------------------------------|-------------------|-----------------|--|--|--|--|--|
| Dibuat Oleh : Gurtina, NIP : 19691109 199003 2 00 |                                                                                                    |                       |                                                                                                    |                   |                 |  |  |  |  |  |
| <b>NIP</b>                                        |                                                                                                    | : 19691109 199003 200 |                                                                                                    |                   |                 |  |  |  |  |  |
| Nama Pegawai                                      | : Gurtina                                                                                                    |                       |                                                                                                    |                   |                 |  |  |  |  |  |
| Jabatan                                           |                                                                                                    | : Ka. Pustu Wahyu     |                                                                                                    |                   |                 |  |  |  |  |  |
| Bagian                                            | : Pembantu                                                                                                    |                       |                                                                                                    |                   |                 |  |  |  |  |  |
| No.                                               | Tgl Absensi                                                                                                    | Hari                  | <b>Jam Masuk</b>                                                                                                    | <b>Jam Pulang</b> | Keterangan      |  |  |  |  |  |
| $\mathbf{1}$                                      | 01-05-2017                                                                                                    | Senin                 | 07.45                                                                                                    | 17.10             | Tepat Waktu     |  |  |  |  |  |
| $\overline{c}$                                    | 02-05-2017                                                                                                    | Selasa                | 08.00                                                                                                    | 17.22             | Tepat Waktu     |  |  |  |  |  |
| 3                                                 | 03-05-2017                                                                                                    | Rabu                  | ÷                                                                                                    | ×,                | Dinas Luar Kota |  |  |  |  |  |
|                                                   | Jambi, 25-07-2017<br>Diketahui Oleh,<br>Kepala Puskemas Kebun Kopi Kota Jambi<br>(Dr. Liza Nanda)<br>(NIP 19680909 200003 2 004) |                       |                                                                                                    |                   |                 |  |  |  |  |  |
|                                                   |                                                                                                    |                       | Cetak<br>Kembali                                                                                                    |                   |                 |  |  |  |  |  |

**Gambar 5.19 Laporan Absensi Pegawai**

### 20. Halaman Laporan Kunjungan Rawat Jalan Pasien

Halaman laporan kunjungan rawat jalan pasien merupakan laporan yang menampilkan informasi kunjungan rawat jalan pasien yang terdiri dari tanggal, kode, nama pasien, nama dokter, penyakit, diagnosis, poliklinik, resep, dan biaya serta terdapat tombol untuk mencetak laporan tersebut. Gambar 5.20 merupakan hasil implementasi dari rancangan pada gambar 4.63.

| * KOTA JAMBI<br>PUSKEMAS KEBUN KOPI KOTA JAMBI<br>LAPORAN KUNJUNGAN RAWAT JALAN TANGGAL 31-05-2017 SAMPAT DENGAN 31-05-2017<br>Alamat : Jl. R. Wijaya No.69, Handil Jaya, Jelutung, Kota Jambi, Jambi 36125<br>Dibuat Oleh : Gurtina, NIP : 19691109 199003 2 00 |            |           |             |                       |          |                                           |            |                                                 |                |
|----------------------------------------------------------------------------------------------------|------------|-----------|-------------|-----------------------|----------|-------------------------------------------|------------|-------------------------------------------------|----------------|
| No.                                                                                                    | Tanggal    | Kode      | Nama Pasien | Nama Dokter           | Penyakit | <b>Diagnosis</b>                          | Poliklinik | Resep                                           | Biaya          |
| $\mathbf{1}$                                                                                                    | 01-05-2017 | RJ-00001  | Halimah     | Dr. Vinie Adiani      | Demam    | Suhu 39 Derajat, Pusing dan Muntah-Muntah | Umum       | 12 Amoksisilin 500mg Tablet<br>6 Paramex Keping | Rp. 41.000,00  |
| $\overline{2}$                                                                                                    | 03-05-2017 | R.T-00003 | Rumsigh     | Dr. Lilik Natasubrata | Demam    | Panas Tinggi                              | Umum       | 6 Decolgen Keping<br>6 Paramex Keping           | Rp. 36.200,00  |
| 3                                                                                                    | 07-05-2017 | RJ-00002  | Halimah     | Dr. Yulisna Leman     | Diare    | Sakit Perut dan Muntah-Muntah             | Umum       | 12 Amoksisilin 500mg Tablet                     | Rp. 27.000,00  |
|                                                                                                    |            |           |             |                       |          | <b>Total Akhir</b>                        |            |                                                 | Rp. 104.200,00 |
| Jambi. 25-07-2017<br>Diketahui Oleh.<br>Kepala Puskemas Kebun Kopi Kota Jambi                                                                                                    |            |           |             |                       |          |                                           |            |                                                 |                |
| (Dr. Liza Nanda)<br>(NIP 19680909 200003 2 004)                                                                                                    |            |           |             |                       |          |                                           |            |                                                 |                |
|                                                                                                    |            |           |             |                       |          | <b>Cetak</b><br>Kembali                   |            |                                                 |                |

**Gambar 5.20 Laporan Kunjungan Rawat Jalan Pasien**

### 21. Halaman Laporan Biaya

Halaman laporan biaya merupakan laporan yang menampilkan informasi biaya yang terdiri dari tanggal, nama biaya, jenis dan jumlah serta terdapat tombol untuk mencetak laporan tersebut. Gambar 5.21 merupakan hasil implementasi dari rancangan pada gambar 4.64.

| * KOTA JAMBI *<br>PUSKEMAS KEBUN KOPI KOTA JAMBI<br>LAPORAN DETAIL BIAYA TANGGAL 31-05-2017 SAMPAI DENGAN 31-05-2017<br>Alamat : Jl. R. Wijaya No.69, Handil Jaya, Jelutung, Kota Jambi, Jambi 36125<br>Dibuat Oleh : Gurtina, NIP : 19691109 199003 2 00 |                                                                                                    |                      |                 |                |  |  |  |  |
|----------------------------------------------------------------------------------------------------|----------------------------------------------------------------------------------------------------|----------------------|-----------------|----------------|--|--|--|--|
| No.                                                                                                    | Tanggal                                                                                                    | Nama Biaya           | <b>Jenis</b>    | <b>Jumlah</b>  |  |  |  |  |
|                                                                                                    | 01-05-2017                                                                                                    | <b>BBM Pegawai</b>   | Operasional     | Rp. 100.000,00 |  |  |  |  |
| $\overline{c}$                                                                                                    | 07-05-2017                                                                                                    | Tambahan Biaya Makan | Non Operasional | Rp. 50.000,00  |  |  |  |  |
|                                                                                                    |                                                                                                    | Total Akhir Biaya    |                 | Rp. 150.000,00 |  |  |  |  |
|                                                                                                    | Jambi, 25-07-2017<br>Diketahui Oleh.<br>Kepala Puskemas Kebun Kopi Kota Jambi<br>(Dr. Liza Nanda)<br>(NIP 19680909 200003 2 004) |                      |                 |                |  |  |  |  |
|                                                                                                    |                                                                                                    | Cetak<br>Kembali     |                 |                |  |  |  |  |

**Gambar 5.21 Laporan Biaya**

#### 22. Halaman Laporan KB Bulanan

Halaman laporan KB bulanan merupakan laporan yang menampilkan informasi KB yang terdiri dari metode KB, layanan KB serta terdapat tombol untuk mencetak laporan tersebut. Gambar 5.22 merupakan hasil implementasi dari rancangan pada gambar 4.65.

|                | * KOTA JAMBI *<br>PUSKEMAS KEBUN KOPI KOTA JAMBI<br>LAPORAN KB BULAN 05 TAHUN 2017<br>Alamat : Jl. R. Wijaya No.69, Handil Jaya, Jelutung, Kota Jambi, Jambi 36125<br>Dibuat Oleh : Gurtina, NIP : 19691109 199003 2 00 |                    |                                     |                                    |                                                    |                                               |                |  |  |  |
|----------------|----------------------------------------------------------------------------------------------------|--------------------|-------------------------------------|------------------------------------|----------------------------------------------------|-----------------------------------------------|----------------|--|--|--|
| No.            | Metode<br><b>KB</b>                                                                                                    | Peserta KB<br>Baru | Peserta KB Baru Pasca<br>Persalinan | Peserta KB Baru Pasca<br>Keguguran | Peserta KB Ulang Layanan Kontrasepsi Ganti<br>Cara | Peserta KB Ulang Layanan Kontrasepsi<br>Ulang | Total          |  |  |  |
| -1             | <b>TUD</b>                                                                                                    | $\Omega$           | $\Omega$                            | $\circ$                            | $\Omega$                                           | $\circ$                                       | $\circ$        |  |  |  |
| $\overline{2}$ | <b>MOW</b>                                                                                                    | $\Omega$           | $\Omega$                            | $\Omega$                           | $\Omega$                                           | $\Omega$                                      | $\mathbf{0}$   |  |  |  |
| 3              | <b>MOP</b>                                                                                                    | $\circ$            | $\circ$                             | $\circ$                            | $\circ$                                            | $\circ$                                       | $\circ$        |  |  |  |
| $\overline{4}$ | Kondom                                                                                                    | $\Omega$           | $\Omega$                            | $\Omega$                           | $\Omega$                                           | $\circ$                                       | $\circ$        |  |  |  |
| 5              | Implan                                                                                                    | $\Omega$           | $\Omega$                            | $\Omega$                           | $\Omega$                                           | $\Omega$                                      | $\Omega$       |  |  |  |
| 6              | Suntikan                                                                                                    | 1                  | $\circ$                             | $\circ$                            | $\mathbf{1}$                                       | $\mathbf{1}$                                  | $\overline{3}$ |  |  |  |
|                | Pil                                                                                                    |                    | $\circ$                             | $\circ$                            |                                                    | $\Omega$                                      | $\overline{c}$ |  |  |  |
|                |                                                                                                    |                    |                                     | <b>Total Semua KB</b>              |                                                    |                                               | 5              |  |  |  |
|                | Jambi, 25-07-2017<br>Diketahui Oleh,<br>Kepala Puskemas Kebun Kopi Kota Jambi                                                                                                    |                    |                                     |                                    |                                                    |                                               |                |  |  |  |
|                | (Dr. Liza Nanda)<br>(NIP 19680909 200003 2 004)                                                                                                    |                    |                                     |                                    |                                                    |                                               |                |  |  |  |
|                |                                                                                                    |                    |                                     | Cetak<br>Kembali                   |                                                    |                                               |                |  |  |  |

**Gambar 5.22 Laporan KB Bulanan**

#### 23. Halaman Laporan Imunisasi Bulanan

Halaman laporan imunisasi bulanan merupakan laporan yang menampilkan informasi imunisasi yang terdiri dari jenis vaksin, laki-laki, perempuan, dan total serta terdapat tombol untuk mencetak laporan tersebut. Gambar 5.23 merupakan hasil implementasi dari rancangan pada gambar 4.66.

| <b>PAY, HUSP</b><br>Dibuat Oleh : Gurtina, NIP : 19691109 199003 2 00 |                     | PUSKEMAS KEBUN KOPI KOTA JAMBI<br>LAPORAN IMUNISASI BULAN 05 TAHUN 2017<br>Alamat : Jl. R. Wijaya No.69, Handil Jaya, Jelutung, Kota Jambi, Jambi 36125 |                                                                               | * KOTA JAMBI * |
|-----------------------------------------------------------------------|---------------------|----------------------------------------------------------------------------------------------------|-------------------------------------------------------------------------------|----------------|
| No.                                                                   | <b>Jenis Vaksin</b> | Laki-Laki                                                                                                    | Perempuan                                                                     | Total          |
|                                                                       | <b>BCG</b>          | $\circ$                                                                                                    |                                                                               |                |
| $\overline{c}$                                                        | DPT                 | $\circ$                                                                                                    | $\circ$                                                                       | $\circ$        |
| 3                                                                     | Polio               | $\overline{c}$                                                                                                    | $\circ$                                                                       | $\overline{c}$ |
| $\overline{4}$                                                        | Campak              | $\circ$                                                                                                    | 1                                                                             | п              |
| 5                                                                     | <b>Hepatitis B</b>  | $\circ$                                                                                                    | $\circ$                                                                       | $\mathbf 0$    |
|                                                                       |                     | <b>Total Imunisasi</b>                                                                                                    |                                                                               | 4              |
|                                                                       |                     |                                                                                                    | Jambi, 25-07-2017<br>Diketahui Oleh,<br>Kepala Puskemas Kebun Kopi Kota Jambi |                |
|                                                                       |                     |                                                                                                    | (Dr. Liza Nanda)<br>(NIP 19680909 200003 2 004)                               |                |
|                                                                       |                     | Cetak<br>Kembali                                                                                                    |                                                                               |                |

**Gambar 5.23 Laporan Imunisasi Bulanan**

## 24. Halaman Laporan Diare Bulanan

Halaman laporan diare bulanan merupakan laporan yang menampilkan informasi diare yang terdiri dari jenis obat, umur dan total pemakaian obat serta terdapat tombol untuk mencetak laporan tersebut. Gambar 5.24 merupakan hasil implementasi dari rancangan pada gambar 4.67.

|                | Dibuat Oleh : Gurtina, NIP : 19691109 199003 2 00 |         | PUSKEMAS KEBUN KOPI KOTA JAMBI | LAPORAN DIARE BULAN 05 TAHUN 2017<br>Alamat : Jl. R. Wijaya No.69, Handil Java Jelutung, Kota Jambi, Jambi 36125 |                  |         |               | * KOTA JAMBI *<br>20.50                                                                                                    |
|----------------|---------------------------------------------------|---------|--------------------------------|----------------------------------------------------------------------------------------------------|------------------|---------|---------------|----------------------------------------------------------------------------------------------------|
|                |                                                   |         |                                | Umur                                                                                                    |                  |         |               |                                                                                                    |
| No.            | Jenis Obat                                        |         | $0 - 1$ Tahun                  |                                                                                                    | $1 - 4$ Tahun    |         | $>$ = 5 Tahun | <b>Total Pemakaian Obat</b>                                                                                                    |
|                |                                                   | L       | P                              | L                                                                                                    | P                | L       | P             |                                                                                                    |
| $\mathbf{1}$   | Oralit                                            | $\circ$ | $\mathbf{0}$                   | $\circ$                                                                                                    | $\overline{c}$   | $\circ$ | $\circ$       | 20                                                                                                    |
| $\overline{c}$ | Zinc                                              | $\circ$ | $\circ$                        | $\circ$                                                                                                    | $\circ$          | $\circ$ |               | 10                                                                                                    |
| 3              | <b>RL</b>                                         | $\circ$ | $\circ$                        | $\circ$                                                                                                    | $\circ$          |         | $\circ$       | 12                                                                                                    |
|                |                                                   |         |                                |                                                                                                    | Cetak<br>Kembali |         |               | Jambi, 25-07-2017<br>Diketahui Oleh,<br>Kepala Puskemas Kebun Kopi Kota Jambi<br>(Dr. Liza Nanda)<br>(NIP 19680909 200003 2 004) |

**Gambar 5.24 Laporan Diare Bulanan**

#### 25. Halaman Laporan Gizi Bulanan

Halaman laporan gizi bulanan merupakan laporan yang menampilkan informasi gizi yang terdiri dari jenis gizi dan jumlah serta terdapat tombol untuk mencetak laporan tersebut. Gambar 5.25 merupakan hasil implementasi dari rancangan pada gambar 4.68.

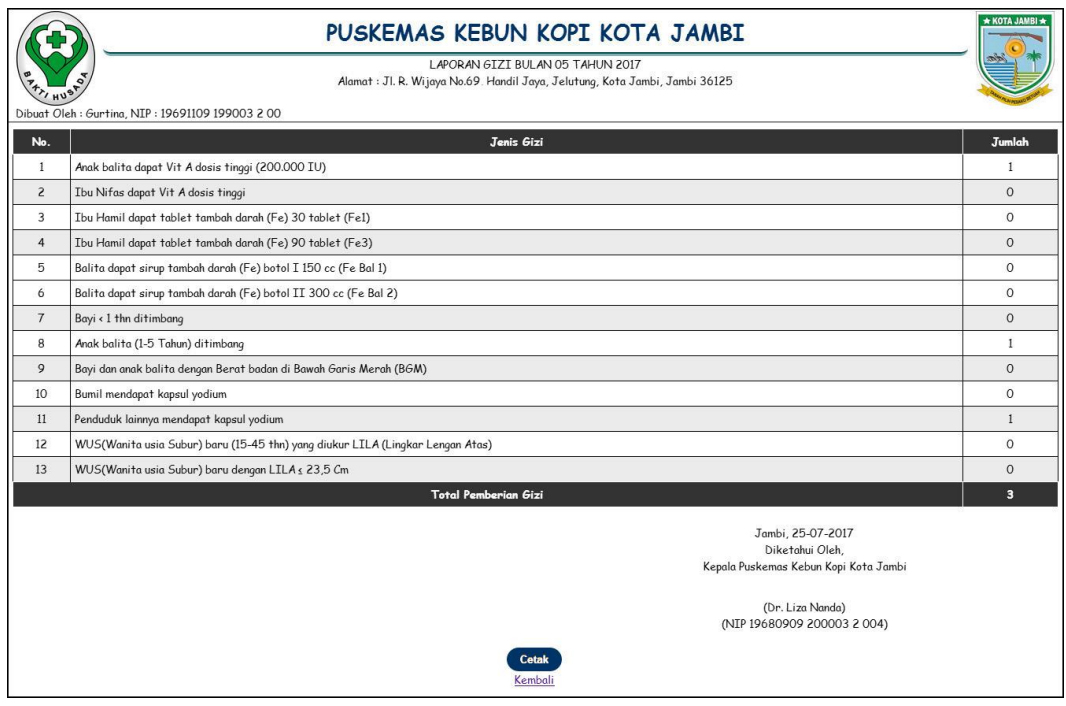

**Gambar 5.25 Laporan Gizi Bulanan**

#### **5.2 PENGUJIAN**

Untuk mengetahu keberhasilan dari implementasi sistem yang telah dilakukan, maka penulis melakukan tahap pengujian terhadapat sistem secara fungsional, yaitu dengan menggunakan *unit testing* yang difokuskan oada modul, modul terkecil yang terdapat pada sistem, dan kemudian dilanjutkan dengan metode *integrated testing* yang mengujian modul-modul yang terdapat pada sistem secara keseluruhan. Adapun beberap tahap pengujian yang telah dilakukan adalah sebagai berikut :

| N  | Deskripsi  | Prosedur  | Masukan        | Keluaran yang        | Hasil yang    | Kesimpul |
|----|------------|-----------|----------------|----------------------|---------------|----------|
| 0. |            | Pengujian |                | Diharapkan           | didapat       | an       |
| Ι. | Pengujian  | Jalankan  | Isi            | Menuju ke            | Menuju ke     | Baik     |
|    | pada login | aplikasi  | - Nama pegawai | halaman utama        | halaman       |          |
|    |            |           | $=$ "admin"    |                      | utama         |          |
|    |            |           | - Password $=$ |                      |               |          |
|    |            |           | "admin"        |                      |               |          |
| 2  | Pengujian  | Jalankan  | Isi            | Pesan :"             | Pesan :"      | Baik     |
|    | pada login | aplikasi  | - Nama pegawai | nama pegawai         | nama pegawai  |          |
|    |            |           | $=$ "tes"      | atau <i>password</i> | atau password |          |
|    |            |           | - Password $=$ | anda salah"          | anda salah"   |          |
|    |            |           | "tes"          |                      |               |          |

**Tabel 5.1 Tabel Pengujian** *Login*

**Tabel 5.2 Tabel Pengujian Mengelola Data Pasien**

| $\overline{N}$ | Deskripsi                                    | Prosedur                                                                                                    | Masukan                                                                                                    | Keluaran yang                                        | Hasil yang                                                  | Kesimp |
|----------------|----------------------------------------------|----------------------------------------------------------------------------------------------------|----------------------------------------------------------------------------------------------------|------------------------------------------------------|-------------------------------------------------------------|--------|
| 0.             |                                              | Pengujian                                                                                                    |                                                                                                    | Diharapkan                                           | didapat                                                     | ulan   |
| $\mathbf{1}$   | Pengujian<br>pada<br>menambah<br>data pasien | - jalankan sistem<br>- login sebagai<br>pegawai<br>puskemas<br>pembantu<br>- klik menu data<br>pasien                          | Input:<br>- nama pasien<br>- tanggal lahir<br>- agama<br>- jenis kelamin<br>- alamat<br>- telepon / hp<br>- no. jamkesmas                                          | Pesan: "anda<br>berhasil<br>menambah<br>data"        | Pesan:<br>"anda<br>berhasil<br>menambah<br>data"            | Baik   |
| $\overline{2}$ | Pengujian<br>pada<br>menambah<br>data pasien | - jalankan sistem<br>- login sebagai<br>pegawai<br>puskemas<br>pembantu<br>- klik menu data<br>pasien                          | Input :<br>- nama pasien<br>- tanggal lahir<br>- agama<br>- jenis kelamin<br>- alamat<br>- telepon / hp<br>- no. jamkesmas<br>salah satu<br>inputan belum<br>diisi | Pesan: "anda<br>belum selesai<br>melengkapi<br>data" | Pesan:<br>"anda<br>belum<br>selesai<br>melengkap<br>i data" | Baik   |
| 3              | Pengujian<br>pada<br>mengubah<br>data pasien | - jalankan sistem<br>- login sebagai<br>pegawai<br>puskemas<br>pembantu<br>- klik menu data<br>pasien<br>- klik tombol<br>ubah | Menginput data<br>ubahan                                                                                                    | Pesan: "anda<br>berhasil<br>mengubah<br>data"        | Pesan:<br>"anda<br>berhasil<br>mengubah<br>data"            | Baik   |
| 4              | Pengujian                                    | - jalankan sistem                                                                                                    | Data ubahan ada                                                                                                    | Pesan: "anda                                         | Pesan:                                                      | Baik   |

|   | pada<br>mengubah<br>data pasien               | - login sebagai<br>pegawai<br>puskemas<br>pembantu<br>- klik menu data<br>pasien<br>- klik tombol<br>ubah                                                         | yang belum terisi | belum selesai<br>melengkapi<br>data"            | "anda<br>belum<br>selesai<br>melengkap<br>i data" |      |
|---|-----------------------------------------------|----------------------------------------------------------------------------------------------------|-------------------|-------------------------------------------------|---------------------------------------------------|------|
| 5 | Pengujian<br>pada<br>menghapus<br>data pasien | - jalankan sistem<br>login sebagai<br>$\sim$<br>pegawai<br>puskemas<br>pembantu<br>- klik menu data<br>pasien<br>klik tombol<br>$\overline{\phantom{a}}$<br>hapus |                   | Pesan : "anda<br>berhasil<br>menghapus<br>data" | Pesan:<br>"anda<br>berhasil<br>menghapus<br>data" | Baik |

**Tabel 5.3 Tabel Pengujian Mengelola Data Dokter**

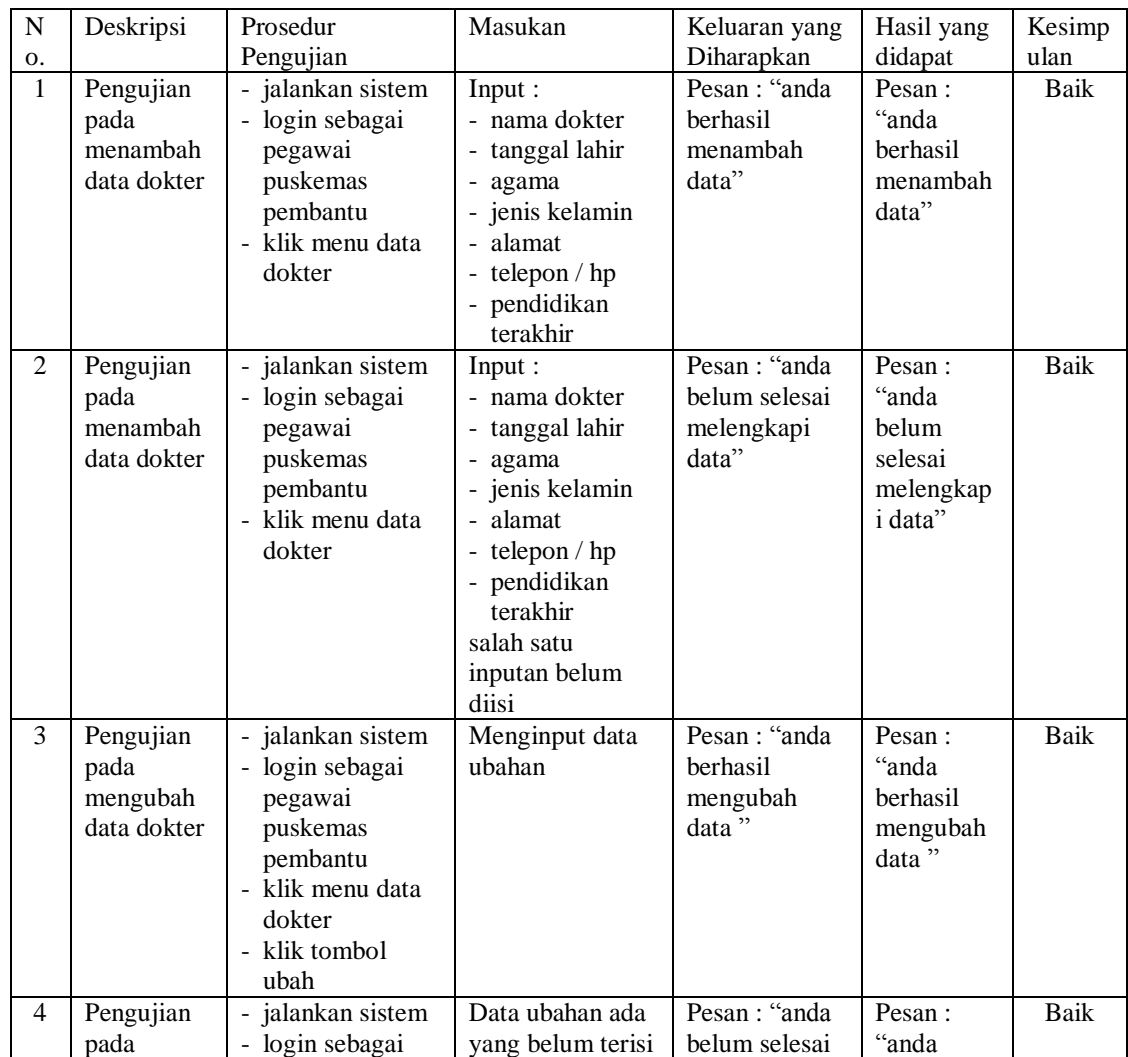

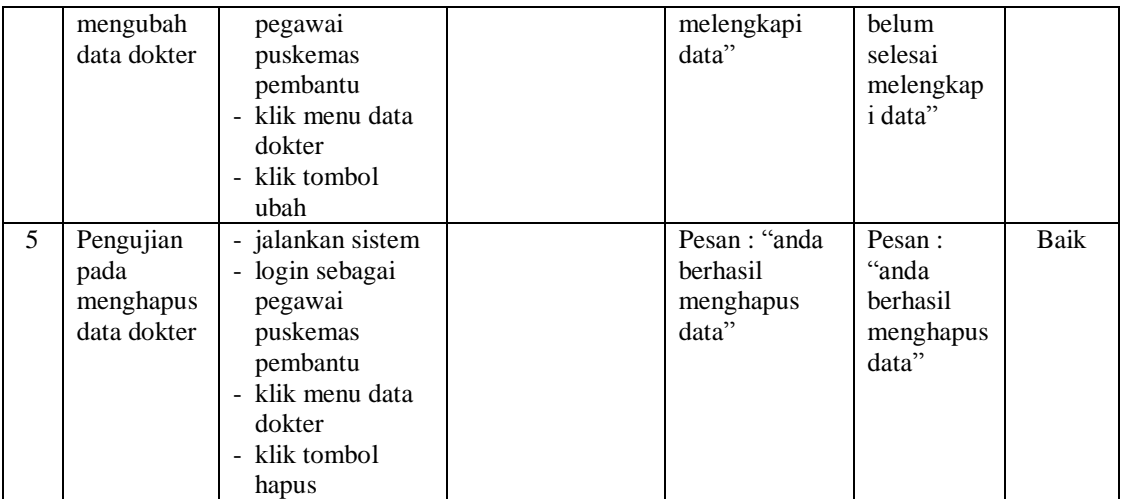

#### **Tabel 5.4 Tabel Pengujian Mengelola Data Obat**

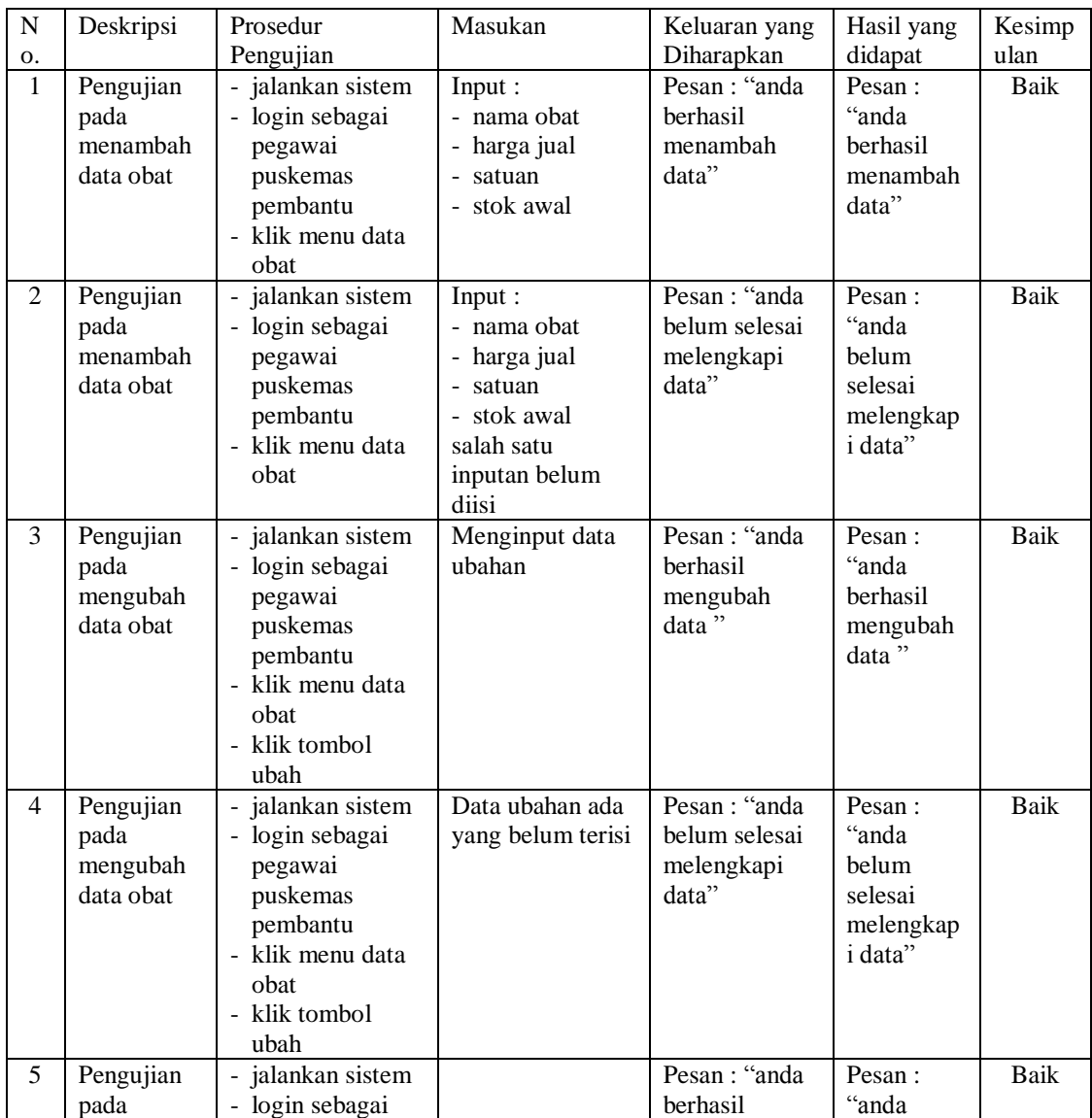

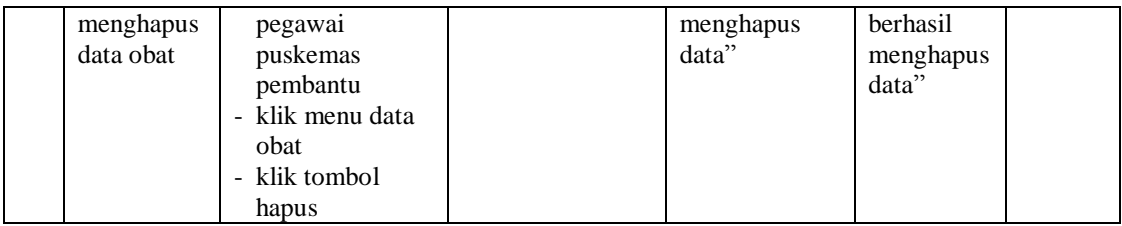

## **Tabel 5.5 Tabel Pengujian Mengelola Data Absensi Pegawai**

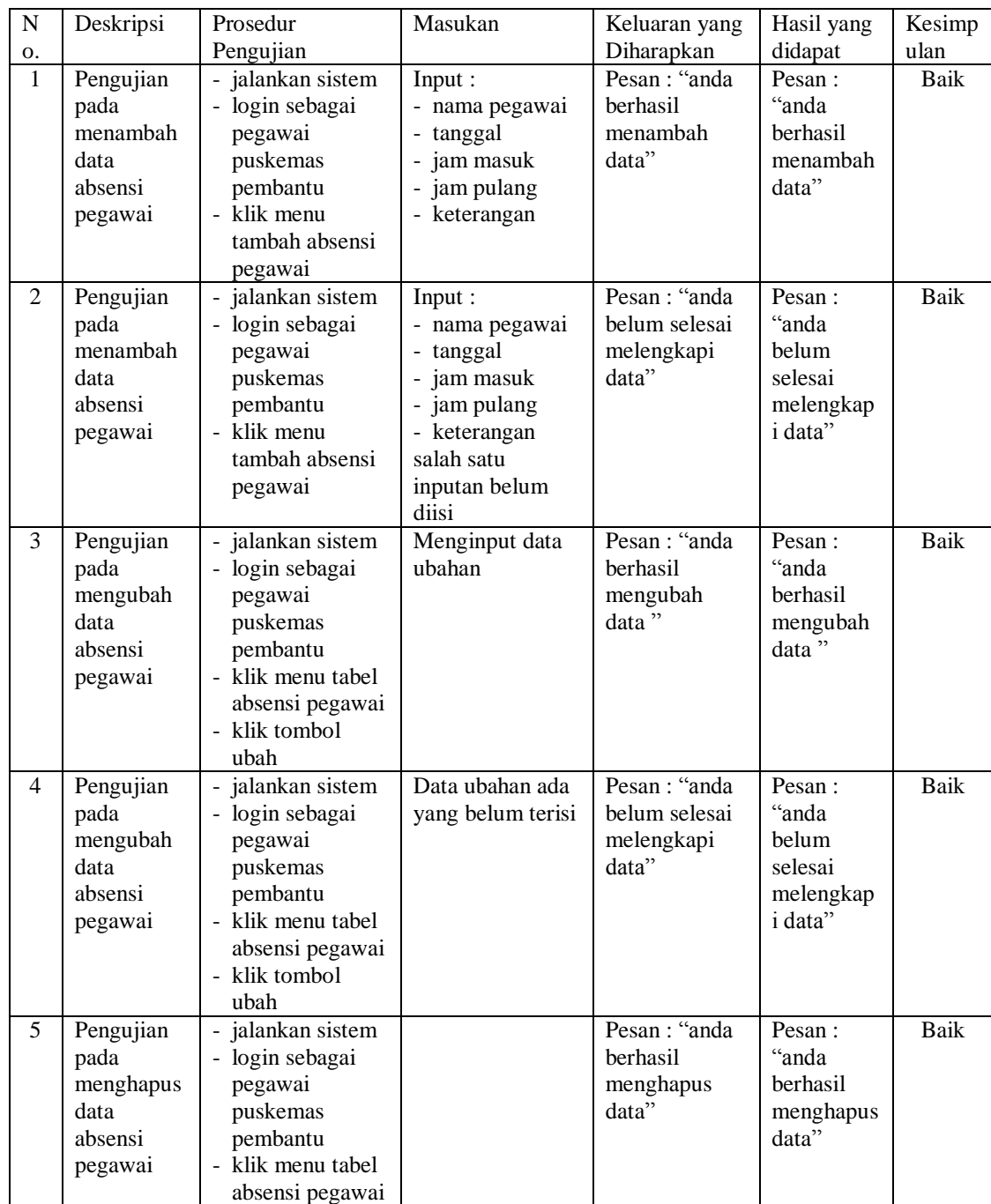

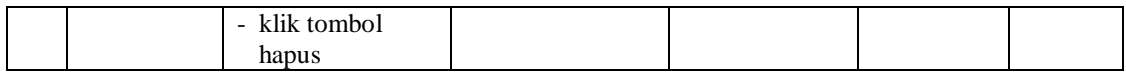

# **Tabel 5.6 Tabel Pengujian Mengelola Data Rawat Jalan**

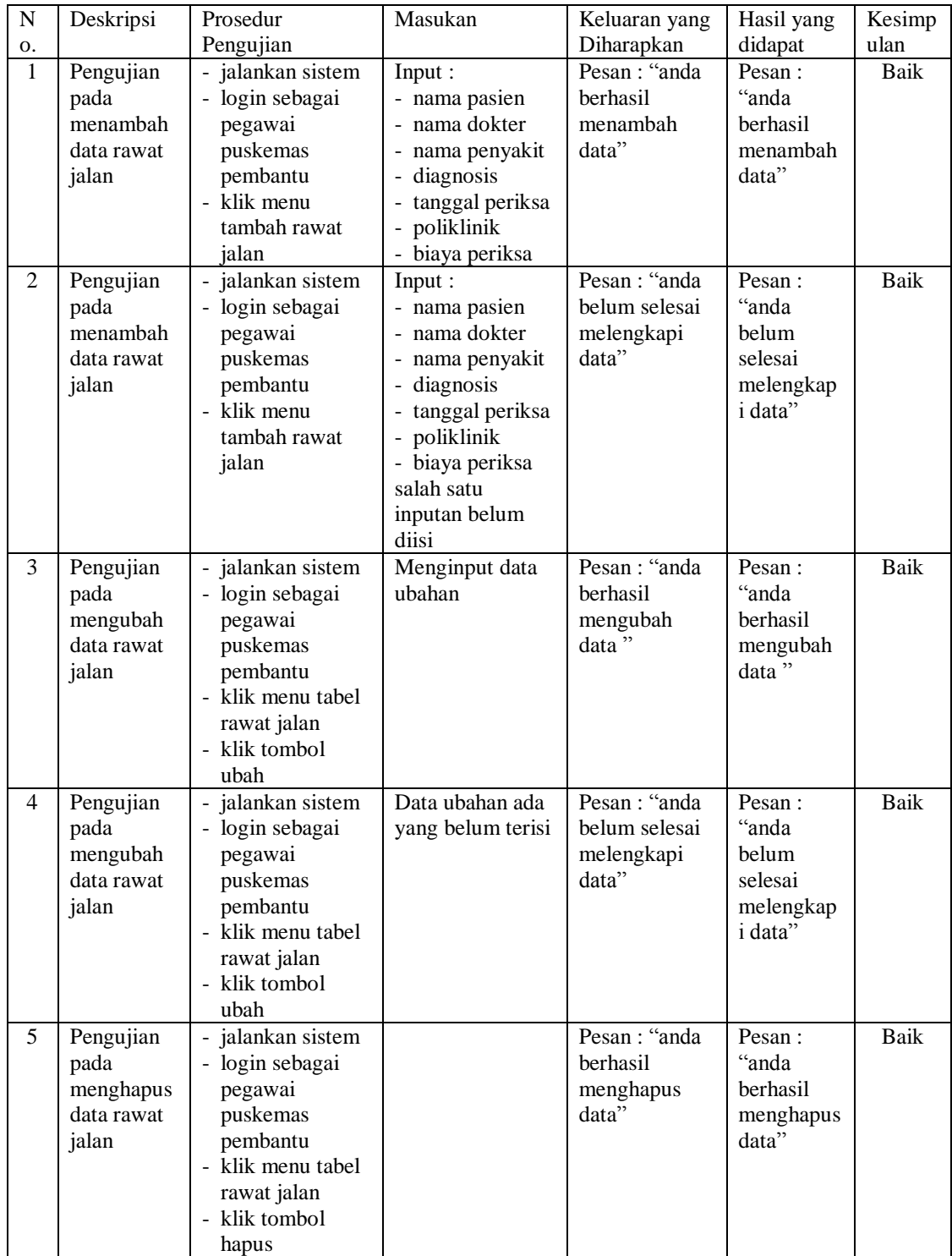

| $\mathbf N$    | Deskripsi                                    | Prosedur                                                                                                    | Masukan                                                                                   | Keluaran yang                                        | Hasil yang                                                         | Kesimp |
|----------------|----------------------------------------------|----------------------------------------------------------------------------------------------------|-------------------------------------------------------------------------------------------|------------------------------------------------------|--------------------------------------------------------------------|--------|
| 0.             |                                              | Pengujian                                                                                                    |                                                                                           | Diharapkan                                           | didapat                                                            | ulan   |
| $\mathbf{1}$   | Pengujian<br>pada<br>menambah<br>data resep  | - jalankan sistem<br>login sebagai<br>pegawai<br>puskemas<br>pembantu<br>- klik menu tabel<br>rawat jalan<br>- klik tombol<br>detail                           | Input:<br>- nama obat<br>- jumlah<br>- keterangan                                         | Pesan: "anda<br>berhasil<br>menambah<br>data"        | Pesan:<br>"anda<br><b>berhasil</b><br>menambah<br>data"            | Baik   |
| $\overline{2}$ | Pengujian<br>pada<br>menambah<br>data resep  | - jalankan sistem<br>- jalankan sistem<br>- login sebagai<br>pegawai<br>puskemas<br>pembantu<br>- klik menu tabel<br>rawat jalan<br>- klik tombol<br>detail    | Input:<br>- nama obat<br>- jumlah<br>- keterangan<br>salah satu<br>inputan belum<br>diisi | Pesan: "anda<br>belum selesai<br>melengkapi<br>data" | Pesan:<br>"anda<br><b>belum</b><br>selesai<br>melengkap<br>i data" | Baik   |
| 3              | Pengujian<br>pada<br>menghapus<br>data resep | jalankan sistem<br>- login sebagai<br>pegawai<br>puskemas<br>pembantu<br>- klik menu tabel<br>rawat jalan<br>- klik tombol<br>detail<br>- klik tombol<br>hapus |                                                                                           | Pesan: "anda<br>berhasil<br>menghapus<br>data"       | Pesan:<br>"anda<br><b>berhasil</b><br>menghapus<br>data"           | Baik   |

**Tabel 5.7 Tabel Pengujian Mengelola Data Resep**

## **Tabel 5.8 Tabel Pengujian Mengelola Data Biaya**

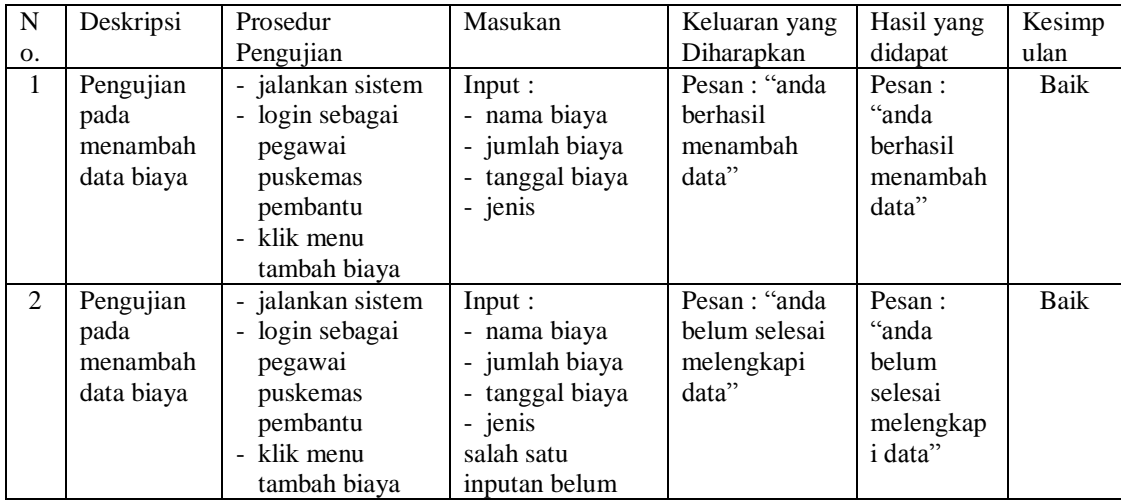

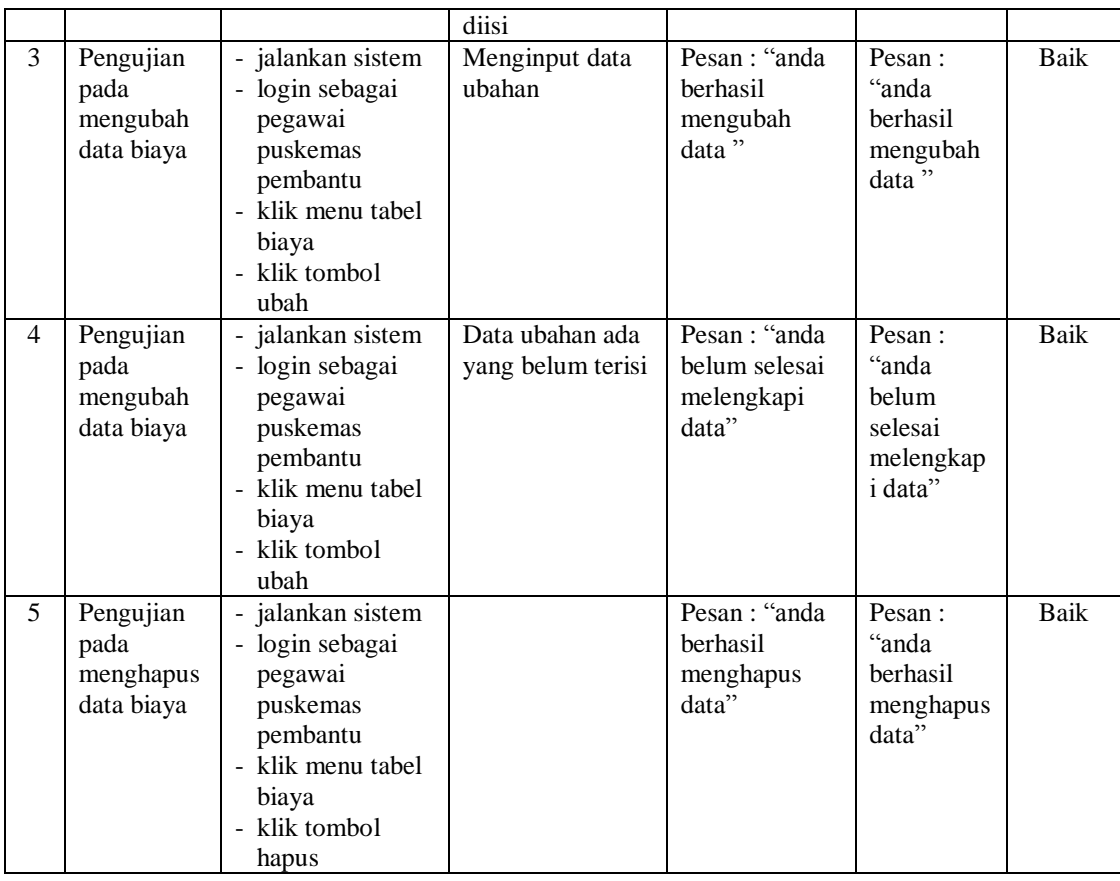

## **Tabel 5.9 Tabel Pengujian Mengelola Data KB**

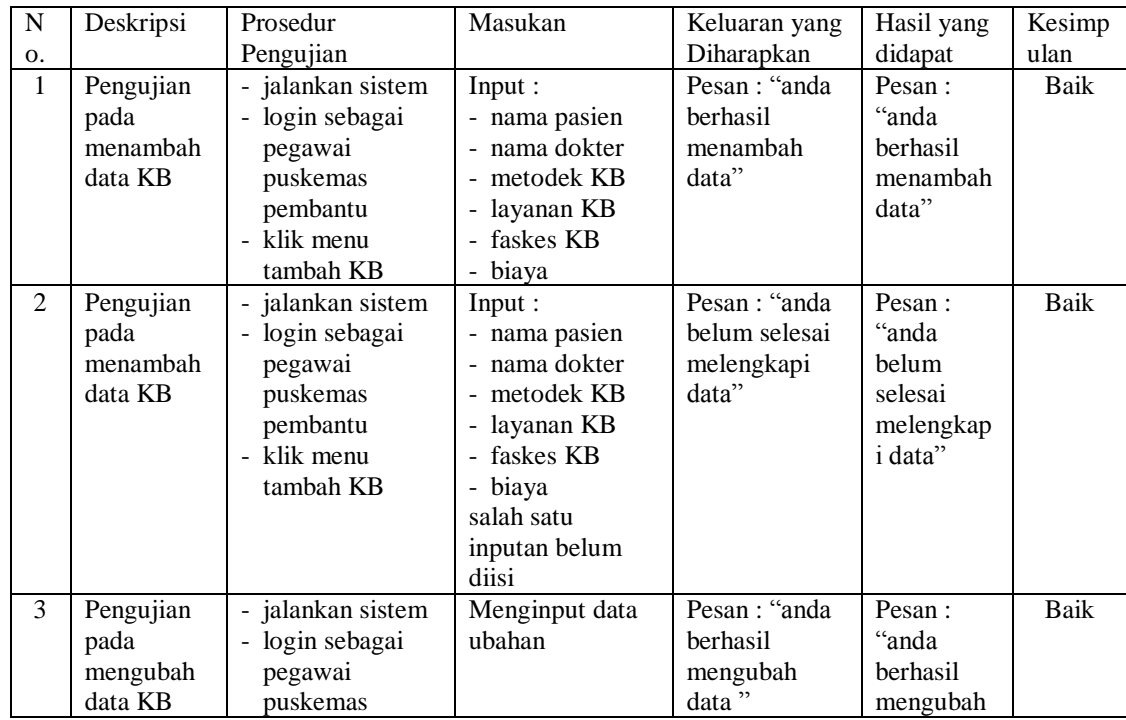

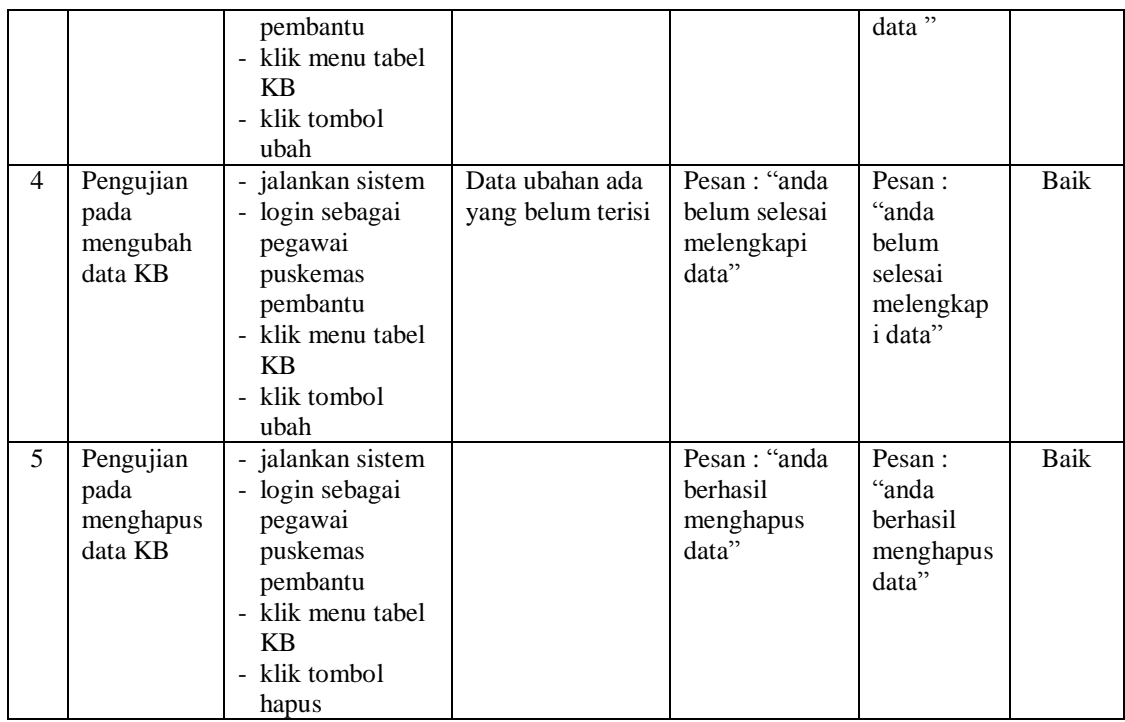

## **Tabel 5.10 Tabel Pengujian Mengelola Data Imunisasi**

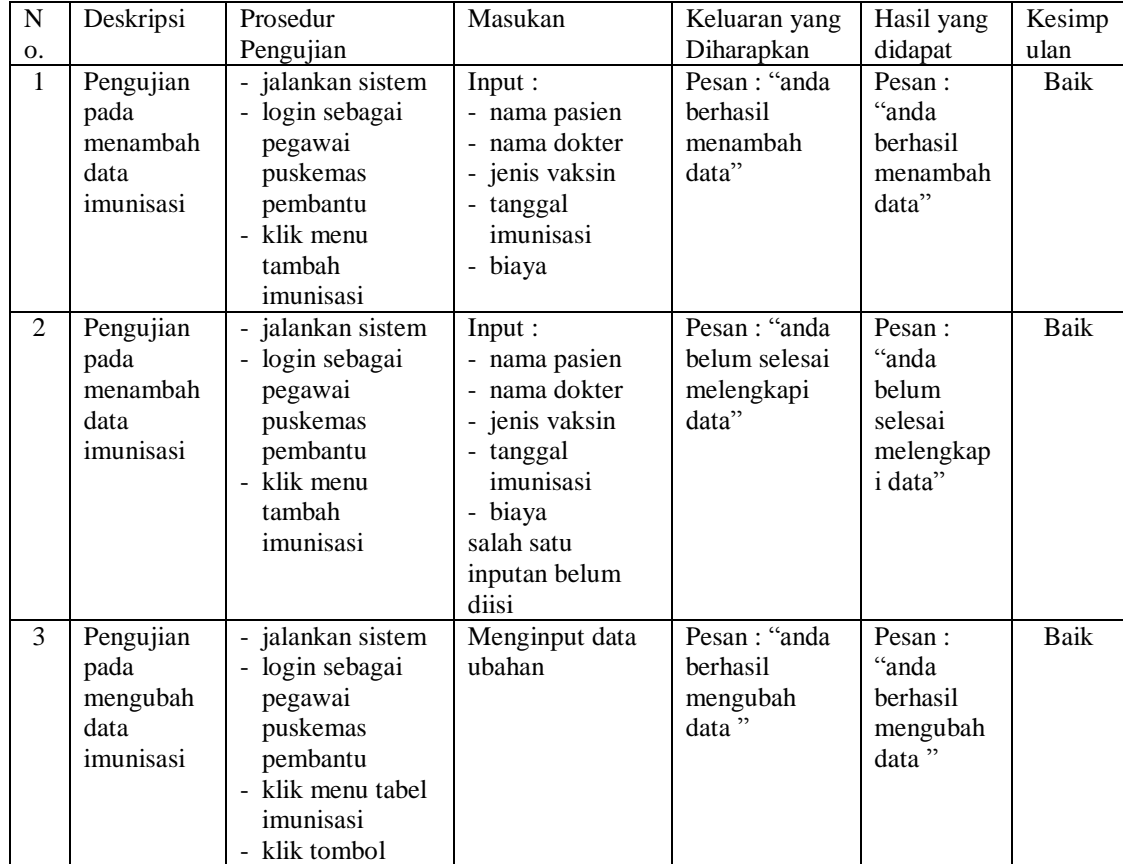

|                |                                                     | ubah                                                                                                    |                                      |                                                       |                                                              |      |
|----------------|-----------------------------------------------------|----------------------------------------------------------------------------------------------------|--------------------------------------|-------------------------------------------------------|--------------------------------------------------------------|------|
| $\overline{4}$ | Pengujian<br>pada<br>mengubah<br>data<br>imunisasi  | - jalankan sistem<br>- login sebagai<br>pegawai<br>puskemas<br>pembantu<br>- klik menu tabel<br>imunisasi<br>- klik tombol<br>ubah  | Data ubahan ada<br>yang belum terisi | Pesan : "anda<br>belum selesai<br>melengkapi<br>data" | Pesan :<br>"anda<br>belum<br>selesai<br>melengkap<br>i data" | Baik |
| 5              | Pengujian<br>pada<br>menghapus<br>data<br>imunisasi | - jalankan sistem<br>- login sebagai<br>pegawai<br>puskemas<br>pembantu<br>- klik menu tabel<br>imunisasi<br>- klik tombol<br>hapus |                                      | Pesan : "anda<br>berhasil<br>menghapus<br>data"       | Pesan:<br>"anda<br>berhasil<br>menghapus<br>data"            | Baik |

**Tabel 5.11 Tabel Pengujian Mengelola Data Diare**

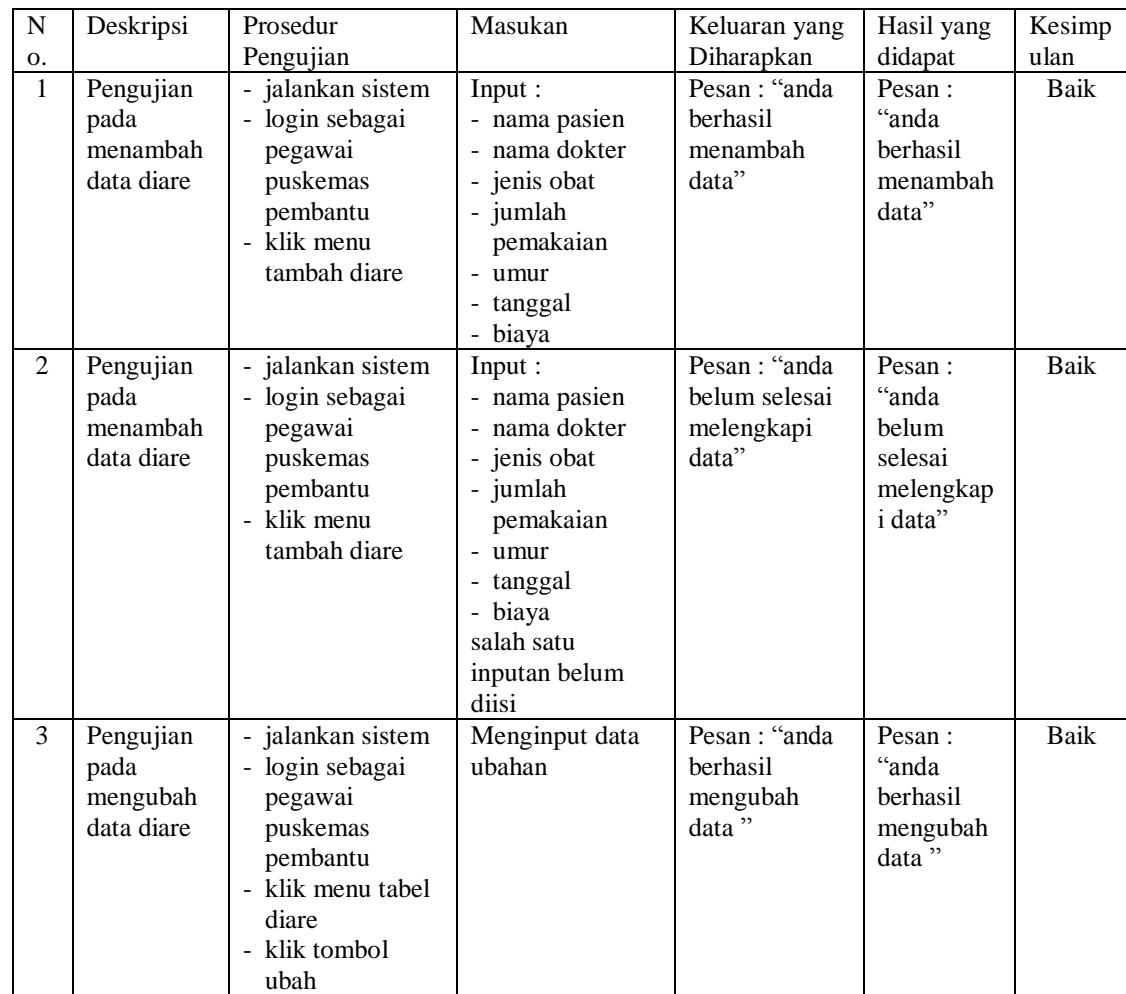

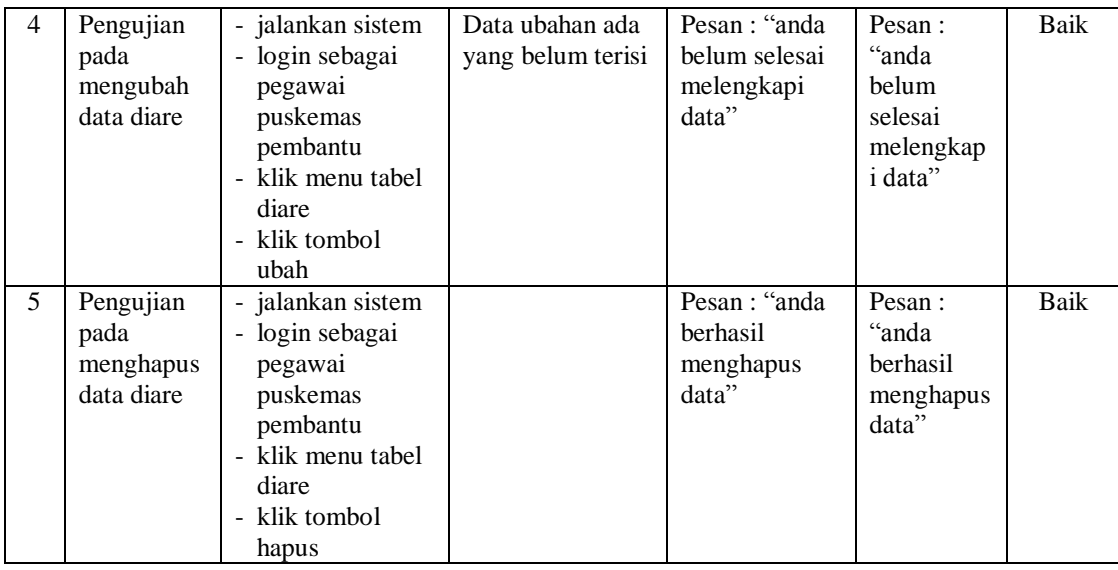

# **Tabel 5.12 Tabel Pengujian Mengelola Data Gizi**

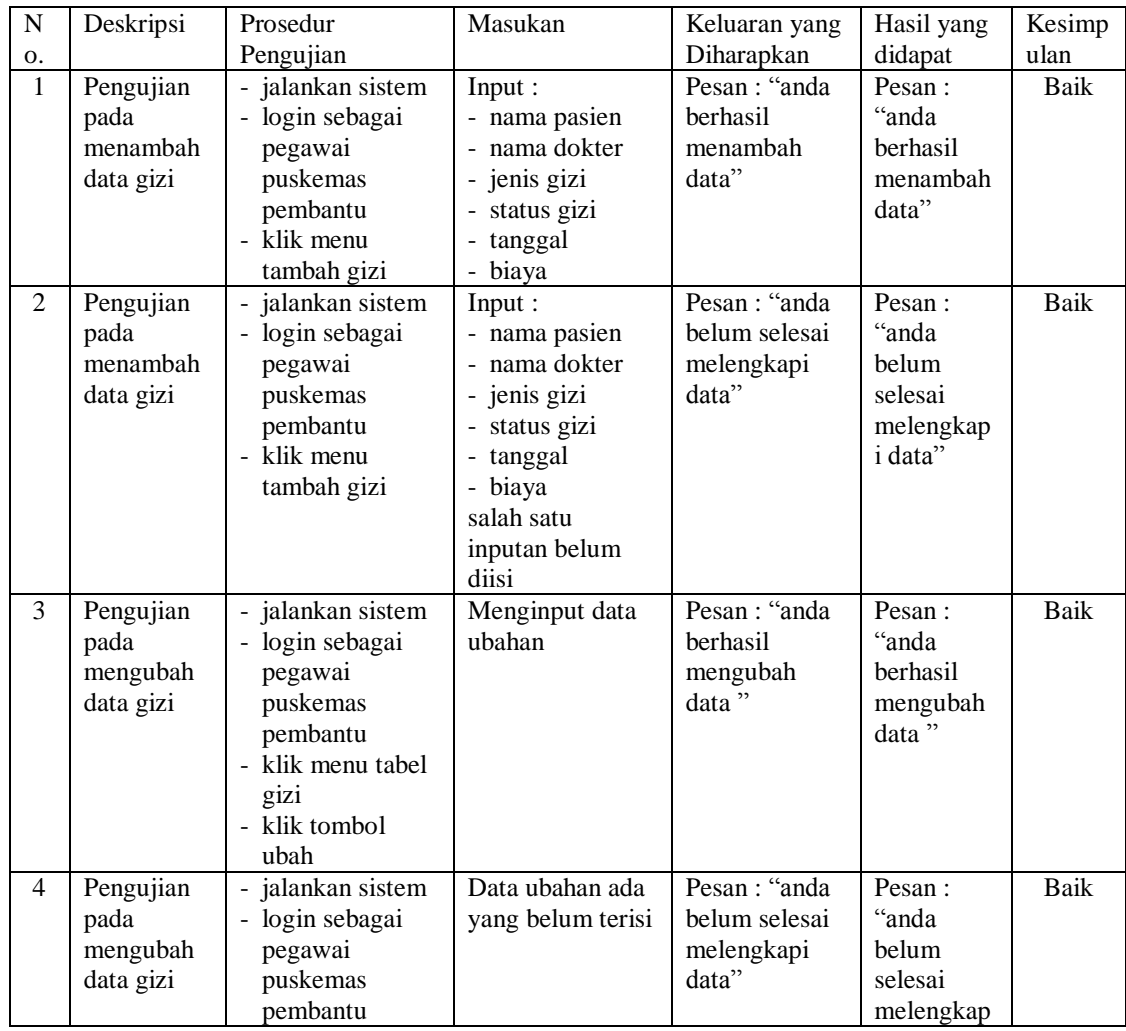

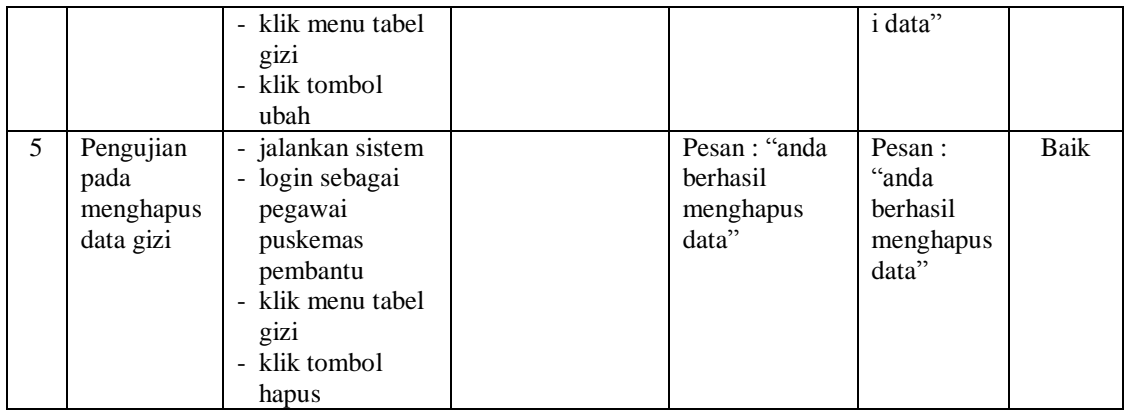

# **Tabel 5.13 Tabel Pengujian Mengelola Data Pegawai**

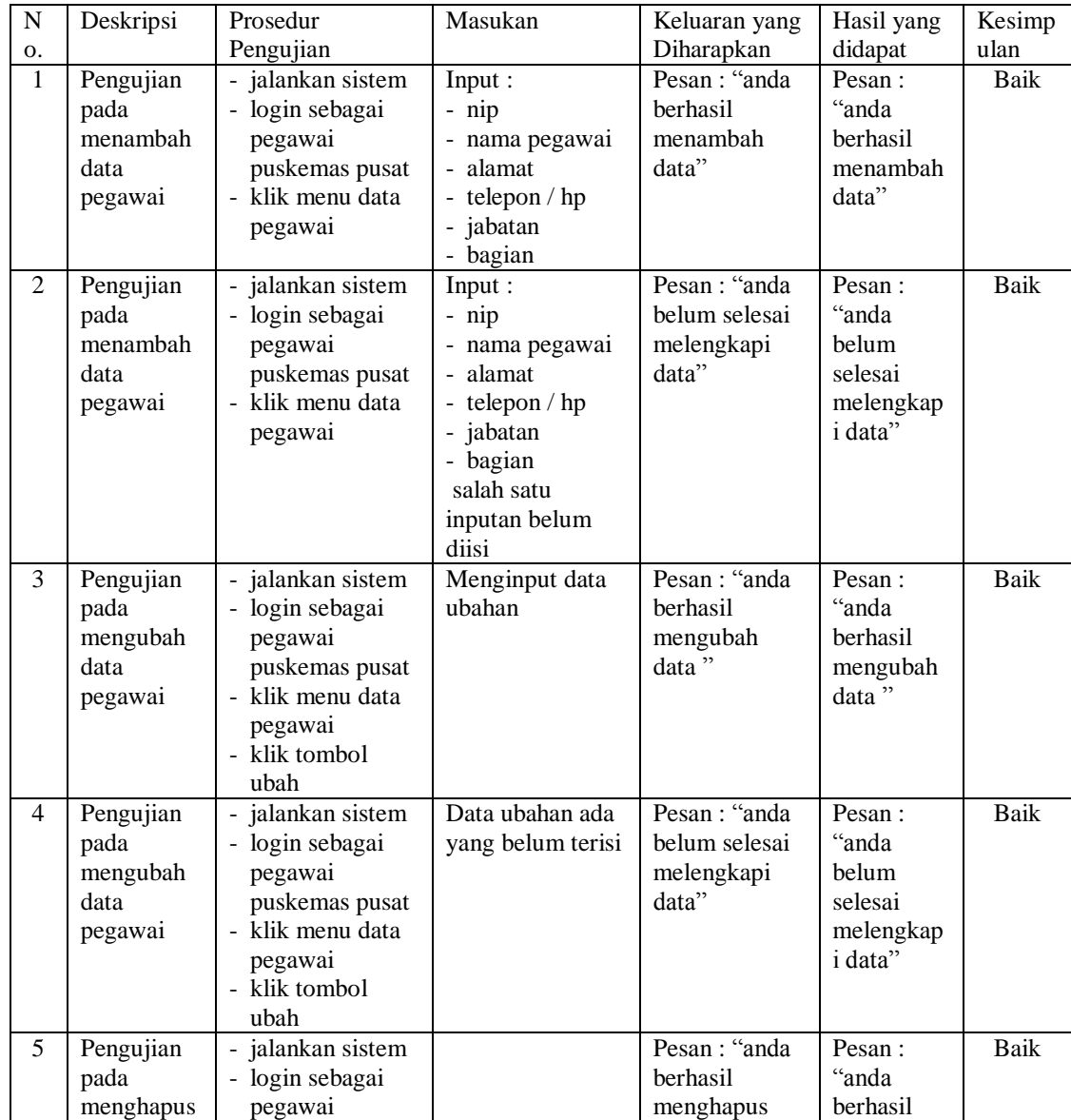

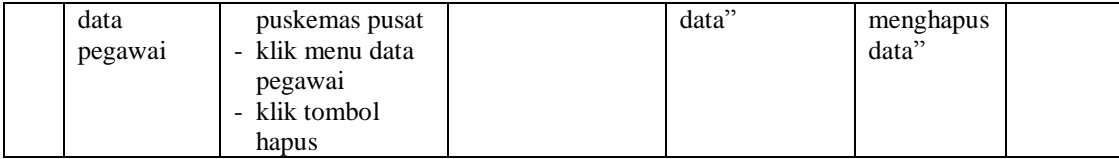

#### **5.3 ANALISIS HASIL YANG DICAPAI OLEH SISTEM**

Adapun analisis hasil yang dicapai oleh sistem yang telah dibangun dengan menggunakan bahasa pemograman PHP dan *database* MySQL untuk mengatasi permasalahan yang terjadi pada Puskesmas Kebun Kota Kopi Kota Jambi adalah sebagai berikut :

- 1. Sistem yang dirancang memudahkan Puskesmas Kebun Kota Kopi Kota Jambi khususnya untuk pegawai puskemas pembantu dalam melakukan pengolahan data khususnya untuk khususnya untuk data KB, data imunisasi, data diare, data gizi, data absensi, dan data pendapatan
- 2. Sistem juga memberikan kemudahan untuk puskemas pembantu dalam membuat laporan-laporan bulanan yang diperlukan dan dapat langsung dilihat oleh puskemas pusat secara *online*
- 3. Sistem yang dirancang juga menggunakan *database* MySQL sehingga penyimpanan data lebih aman dan dapat mudah dalam melakukan pencarian data-data yang diperlukan.

#### **5.3.1 Kelebihan Sistem**

Adapun kelebihan dari sistem baru ini adalah sebagai berikut :

1. Sistem dapat melakukan pengolahan data secara terkomputeriasi baik menambah, mengubah, menghapus dan melakukan pencarian data secara otomatis sehingga dapat meningkatkan kinerja pegawai dan juga dapat memberikan layanan yang lebih cepat dan baik lagi.

- 2. Sistem dapat melakukan rekap laporan-laporan secara otomatis dan juga dapat lihat langsung secara *online* oleh puskemas pusat
- 3. Sistem juga mempercepat proses pengolahan data tanpa harus lagi menunggu kiriman data dari puskesmas pembantu sehingga menghemat waktu dan biaya.

#### **5.3.2 Kekurangan Sistem**

Dan kekurangan dari sistem baru ini adalah sebagai berikut :

- 1. Belum tersedia aplikasi untuk melakukan *back up database* pada sistem
- 2. Sistem belum terdapat pengendalian untuk keamanan jaringan pada *website*